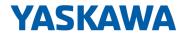

# System SLIO

IM | 053-1MT01 | Manual

HB300 | IM | 053-1MT01 | en | 22-30

Interface module Modbus/TCP - IM 053MT

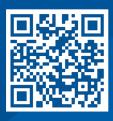

YASKAWA Europe GmbH Philipp-Reis-Str. 6 65795 Hattersheim Germany

Tel.: +49 6196 569-300 Fax: +49 6196 569-398 Email: info@yaskawa.eu

Internet: www.yaskawa.eu.com

## **Table of contents**

| 1 | General                                             |     |  |  |
|---|-----------------------------------------------------|-----|--|--|
|   | 1.1 Copyright © YASKAWA Europe GmbH                 | . 5 |  |  |
|   | 1.2 About this manual                               | . 6 |  |  |
|   | 1.3 Safety information                              | . 6 |  |  |
| 2 | Basics and mounting                                 | 8   |  |  |
| _ | 2.1 Safety notes for the user                       |     |  |  |
|   | 2.2 System conception                               |     |  |  |
|   | 2.2.1 Overview                                      |     |  |  |
|   | 2.2.2 Components                                    |     |  |  |
|   | 2.2.3 Accessories                                   |     |  |  |
|   | 2.2.4 Hardware revision                             |     |  |  |
|   | 2.3 Dimensions                                      |     |  |  |
|   | 2.4 Mounting bus coupler                            |     |  |  |
|   | 2.5 Wiring                                          |     |  |  |
|   | 2.5.1 Wiring bus coupler                            |     |  |  |
|   | 2.5.2 Wiring 8x periphery modules                   |     |  |  |
|   | 2.5.3 Wiring 16x periphery modules                  |     |  |  |
|   | 2.5.4 Wiring power modules                          |     |  |  |
|   | 2.6 Demounting                                      |     |  |  |
|   | 2.6.1 Demounting bus coupler                        |     |  |  |
|   | 2.6.2 Demounting 8x periphery modules               |     |  |  |
|   | 2.6.3 Demounting 16x periphery modules              |     |  |  |
|   | 2.7 Trouble shooting - LEDs                         |     |  |  |
|   | 2.8 Industrial security and installation guidelines |     |  |  |
|   | 2.8.1 Industrial security in information technology |     |  |  |
|   | 2.8.2 Installation guidelines                       |     |  |  |
|   | 2.9 General data for the System SLIO                |     |  |  |
|   | 2.9.1 Use in difficult operating conditions         |     |  |  |
| _ |                                                     |     |  |  |
| 3 | Hardware description                                |     |  |  |
|   | 3.1 Properties                                      |     |  |  |
|   | 3.2 Structure                                       |     |  |  |
|   | 3.2.1 Interfaces                                    |     |  |  |
|   | 3.2.2 LEDs                                          |     |  |  |
|   | 3.3 Technical data                                  | 52  |  |  |
| 4 | Deployment                                          | 54  |  |  |
|   | 4.1 Basics                                          | 54  |  |  |
|   | 4.2 Operating modes                                 | 55  |  |  |
|   | 4.3 Setting the IP address                          | 58  |  |  |
|   | 4.3.1 Setting the IP address via web page           | 58  |  |  |
|   | 4.3.2 Setting the IP address via address switch     | 58  |  |  |
|   | 4.3.3 Setting the IP address via SPEED7 Modbus Tool | 58  |  |  |
|   | 4.4 Access to the Ethernet coupler                  | 59  |  |  |
|   | 4.4.1 Overview                                      | 59  |  |  |
|   | 4.4.2 SPEED7 Modbus Tool                            | 60  |  |  |
|   | 4.4.3 Web server                                    | 61  |  |  |
|   | 4.4.4 C-/Socket programming                         | 68  |  |  |
|   | 4.4.5 Modbus utility                                |     |  |  |

| 4.5 Accessing the System SLIO                         | 70 |  |
|-------------------------------------------------------|----|--|
| 4.5.1 Overview                                        | 70 |  |
| 4.5.2 Address-Mapping                                 | 70 |  |
| 4.5.3 Accessing I/O area                              | 72 |  |
| 4.5.4 Accessing parameter data                        |    |  |
| 4.5.5 Accessing diagnostics data                      | 74 |  |
| 4.6 Easy Maintenance                                  | 75 |  |
| 4.6.1 Examples                                        | 75 |  |
| 4.7 Firmware update                                   | 76 |  |
| 4.8 Replace Modbus/TCP IM 053-1MT00 with IM 053-1MT01 | 76 |  |
| 4.9 Modbus/TCP                                        | 77 |  |
| 4.10 Modbus function codes                            | 78 |  |
| 4.11 Register allocation                              | 85 |  |
| 4.12 LED status indication                            | 87 |  |
| Appendix                                              |    |  |
| A History of changes                                  | 90 |  |

System SLIO General

Copyright © YASKAWA Europe GmbH

## 1 General

## 1.1 Copyright © YASKAWA Europe GmbH

### **All Rights Reserved**

This document contains proprietary information of Yaskawa and is not to be disclosed or used except in accordance with applicable agreements.

This material is protected by copyright laws. It may not be reproduced, distributed, or altered in any fashion by any entity (either internal or external to Yaskawa) except in accordance with applicable agreements, contracts or licensing, without the express written consent of Yaskawa and the business management owner of the material.

For permission to reproduce or distribute, please contact: YASKAWA Europe GmbH, European Headquarters, Philipp-Reis-Str. 6, 65795 Hattersheim, Germany

Tel.: +49 6196 569 300 Fax.: +49 6196 569 398 Email: info@yaskawa.eu Internet: www.yaskawa.eu.com

### EC conformity declaration

Hereby, YASKAWA Europe GmbH declares that the products and systems are in compliance with the essential requirements and other relevant provisions. Conformity is indicated by the CE marking affixed to the product.

#### **Conformity Information**

For more information regarding CE marking and Declaration of Conformity (DoC), please contact your local representative of YASKAWA Europe GmbH.

#### **Trademarks**

SLIO and SPEED7 are registered trademarks of YASKAWA Europe GmbH.

Modbus is a registered trademark of Schneider Electric.

All other trademarks, logos and service or product marks specified herein are owned by their respective companies.

#### General terms of use

Every effort has been made to ensure that the information contained in this document was complete and accurate at the time of publishing. We cannot guarantee that the information is free of errors, and we reserve the right to change the information at any time. There is no obligation to inform the customer about any changes. The customer is requested to actively keep his documents up to date. The customer is always responsible for the deployment of the products with the associated documentation, taking into account the applicable directives and standards.

This documentation describes all hardware and software units and functions known today. It is possible that units are described that do not exist at the customer. The exact scope of delivery is described in the respective purchase contract.

#### **Document support**

Contact your local representative of YASKAWA Europe GmbH if you have errors or questions regarding the content of this document. You can reach YASKAWA Europe GmbH via the following contact:

Email: Documentation.HER@yaskawa.eu

## **Technical support**

Contact your local representative of YASKAWA Europe GmbH if you encounter problems or have questions regarding the product. If such a location is not available, you can reach the Yaskawa customer service via the following contact:

YASKAWA Europe GmbH,

European Headquarters, Philipp-Reis-Str. 6, 65795 Hattersheim, Germany

Tel.: +49 6196 569 500 (hotline) Email: support@yaskawa.eu General System SLIO

Safety information

## 1.2 About this manual

## Objective and contents

This manual describes the IM 053MT of the System SLIO.

- It describes the structure, configuration and application.
- The manual is targeted at users who have a background in automation technology.
- The manual consists of chapters. Each chapter describes a completed topic.
- For guidance, the manual provides:
  - An overall table of contents at the beginning of the manual.
  - References with pages numbers.

## Validity of the documentation

| Product  | Order no. | as of state: |            |
|----------|-----------|--------------|------------|
| IM 053MT | 053-1MT01 | HW: 01       | FW: V1.0.0 |

### **Icons Headings**

Important passages in the text are highlighted by following icons and headings:

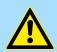

#### **DANGER!**

Immediate or likely danger. Personal injury is possible.

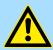

## **CAUTION!**

Damages to property is likely if these warnings are not heeded.

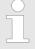

Supplementary information and useful tips.

## 1.3 Safety information

## Applications conforming with specifications

The system is constructed and produced for:

- communication and process control
- general control and automation tasks
- industrial applications
- operation within the environmental conditions specified in the technical data
- installation into a cubicle

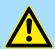

## **DANGER!**

This device is not certified for applications in

in explosive environments (EX-zone)

System SLIO General

Safety information

### **Documentation**

The manual must be available to all personnel in the

- project design department
- installation department
- commissioning
- operation

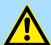

## **CAUTION!**

The following conditions must be met before using or commissioning the components described in this manual:

- Hardware modifications to the process control system should only be carried out when the system has been disconnected from power!
- Installation and hardware modifications only by properly trained personnel.
- The national rules and regulations of the respective country must be satisfied (installation, safety, EMC ...)

## **Disposal**

National rules and regulations apply to the disposal of the unit!

Safety notes for the user

## 2 Basics and mounting

## 2.1 Safety notes for the user

#### DANGER!

## Protection against dangerous voltages

- When using System SLIO modules, the user must be protected from touching hazardous voltage.
- You must therefore create an insulation concept for your system that includes safe separation of the potential areas of ELV and hazardous voltage.
- Here, observe the insulation voltages between the potential areas specified for the System SLIO modules and take suitable measures, such as using PELV/SELV power supplies for System SLIO modules.

## Handling of electrostatic sensitive modules

The modules are equipped with highly integrated components in MOS technology. These components are highly sensitive to over-voltages that occur, e.g. with electrostatic discharge. The following symbol is used to identify these hazardous modules:

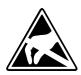

The symbol is located on modules, module racks or on packaging and thus indicates electrostatic sensitive modules. Electrostatic sensitive modules can be destroyed by energies and voltages that are far below the limits of human perception. If a person who is not electrically discharged handles electrostatic sensitive modules, voltages can occur and damage components and thus impair the functionality of the modules or render the modules unusable. Modules damaged in this way are in most cases not immediately recognized as faulty. The error can only appear after a long period of operation. Components damaged by static discharge can show temporary faults when exposed to temperature changes, vibrations or load changes. Only the consistent use of protective devices and responsible observance of the handling rules can effectively prevent malfunctions and failures on electrostatic sensitive modules.

### Shipping of modules

Please always use the original packaging for shipping.

Measurement and modification of electrostatic sensitive modules For measurements on electrostatic sensitive modules the following must be observed:

- Floating measuring instruments must be discharged before use.
- Measuring instruments used must be grounded.

When modifying electrostatic sensitive modules, ensure that a grounded soldering iron is used.

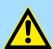

#### **CAUTION!**

When working with and on electrostatic sensitive modules, make sure that personnel and equipment are adequately grounded.

System conception > Overview

## 2.2 System conception

#### 2.2.1 Overview

The System SLIO is a modular automation system for assembly on a 35mm mounting rail. By means of the periphery modules with 2, 4, 8 and 16 channels this system may properly be adapted matching to your automation tasks. The wiring complexity is low, because the supply of the DC 24V power section supply is integrated to the backplane bus and defective modules may be replaced with standing wiring. By deployment of the power modules in contrasting colors within the system, further isolated areas may be defined for the DC 24V power section supply, respectively the electronic power supply may be extended with 2A.

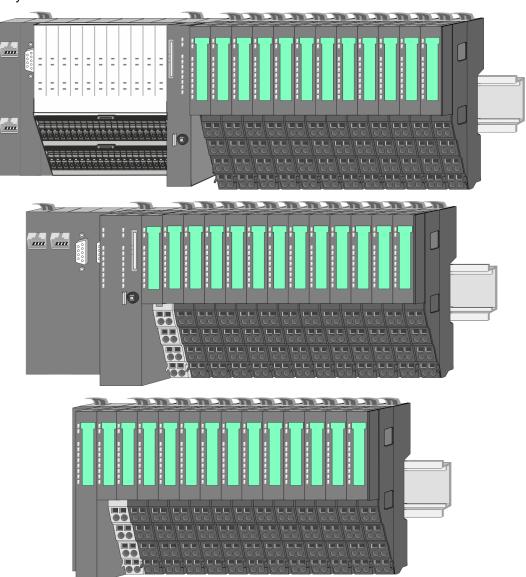

System conception > Components

## 2.2.2 Components

- CPU (head module)
- Bus coupler (head module)
- Line extension
- 8x periphery modules
- 16x periphery modules
- Power modules
- Accessories

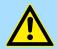

#### **CAUTION!**

Only Yaskawa modules may be combined. A mixed operation with third-party modules is not allowed!

#### CPU 01xC

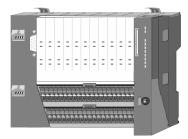

With the CPU 01xC electronic, input/output components and power supply are integrated to one casing. In addition, up to 64 periphery modules of the System SLIO can be connected to the backplane bus. As head module via the integrated power module for power supply CPU electronic and the I/O components are supplied as well as the electronic of the periphery modules, which are connected via backplane bus. To connect the power supply of the I/O components and for DC 24V power section supply of via backplane bus connected periphery modules, the CPU has removable connectors. By installing of up to 64 periphery modules at the backplane bus, these are electrically connected, this means these are assigned to the backplane bus, the electronic modules are power supplied and each periphery module is connected to the DC 24V power section supply.

#### CPU 01x

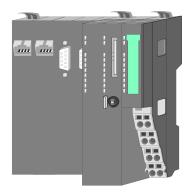

With this CPU 01x, CPU electronic and power supply are integrated to one casing. As head module, via the integrated power module for power supply, CPU electronic and the electronic of the connected periphery modules are supplied. The DC 24V power section supply for the linked periphery modules is established via a further connection of the power module. By installing of up to 64 periphery modules at the backplane bus, these are electrically connected, this means these are assigned to the backplane bus, the electronic modules are power supplied and each periphery module is connected to the DC 24V power section supply.

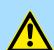

## **CAUTION!**

CPU part and power module may not be separated! Here you may only exchange the electronic module!

System conception > Components

### **Bus coupler**

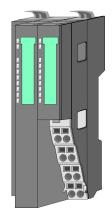

With a bus coupler bus interface and power module is integrated to one casing. With the bus interface you get access to a subordinated bus system. As head module, via the integrated power module for power supply, bus interface and the electronic of the connected periphery modules are supplied. The DC 24V power section supply for the linked periphery modules is established via a further connection of the power module. By installing of up to 64 periphery modules at the bus coupler, these are electrically connected, this means these are assigned to the backplane bus, the electronic modules are power supplied and each periphery module is connected to the DC 24V power section supply.

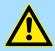

## **CAUTION!**

Bus interface and power module may not be separated! Here you may only exchange the electronic module!

#### Line extension

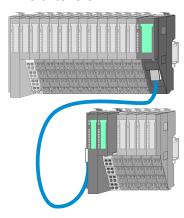

In the System SLIO there is the possibility to place up to 64 modules in on line. By means of the line extension you can divide this line into several lines. Here you have to place a line extension master at each end of a line and the subsequent line has to start with a line extension slave. Master and slave are to be connected via a special connecting cable. In this way, you can divide a line on up to 5 lines. For each line extension the maximum number of pluggable modules at the System SLIO bus is decreased by 1. To use the line extension no special configuration is required.

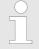

Please note that some modules do not support line extensions due to the system. For more information, see the 'System SLIO - Compatibility List' at www.yaskawa.eu.com

## **Periphery modules**

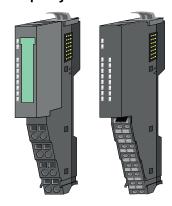

The periphery modules are available in the following 2 versions, whereby of each the electronic part can be replaced with standing wiring:

- 8x periphery module for a maximum of 8 channels.
- 16x periphery module for a maximum of 16 channels.

System conception > Components

## 8x periphery modules

Each 8x periphery module consists of a terminal and an electronic module.

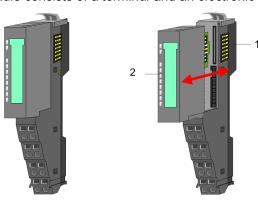

- 1 Terminal module
- 2 Electronic module

### Terminal module

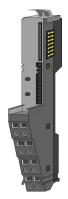

The *terminal* module serves to carry the electronic module, contains the backplane bus with power supply for the electronic, the DC 24V power section supply and the staircase-shaped terminal for wiring. Additionally the terminal module has a locking system for fixing at a mounting rail. By means of this locking system your system may be assembled outside of your switchgear cabinet to be later mounted there as whole system.

## Electronic module

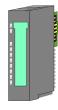

The functionality of a periphery module is defined by the *electronic module*, which is mounted to the terminal module by a sliding mechanism. With an error the defective electronic module may be exchanged for a functional module with standing installation. At the front side there are LEDs for status indication. For simple wiring each module shows corresponding connection information at the front and at the side.

## 16x periphery modules

Each 16x periphery module consists of an electronic unit and a terminal block.

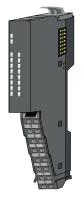

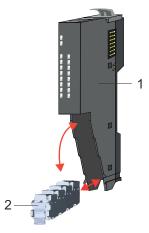

- 1 Electronic unit
- 2 Terminal block

System conception > Accessories

### Electronic unit

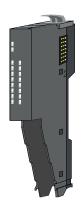

The functionality of a 16x periphery module is defined via the terminal block, which is connected to the *electronic unit* via a secure flap mechanism. In the case of an error you can exchange the defective electronic unit for a functional unit with standing wiring. At the front side there are LEDs for status indication. For easy wiring each electronic unit shows corresponding connection information at the side. The electronic unit provides the slot for the terminal block for the wiring and contains the backplane bus with power supply for the electronic and the connection to the DC 24V power section supply. Additionally the electronic unit has a locking system for fixing it at a mounting rail. By means of this locking system your system may be assembled outside of your switchgear cabinet to be later mounted there as whole system.

#### Terminal block

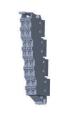

The *terminal block* provides the electrical interface for the signalling and supplies lines of the module. When mounting the terminal block, it is attached to the bottom of the electronic unit and turned towards the electronic unit until it clicks into place. With the wiring a "push-in" spring-clip technique is used. This allows a quick and easy connection of your signal and supply lines. The clamping off takes place by means of a screwdriver.

#### Power module

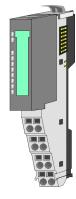

In the System SLIO the power supply is established by power modules. These are either integrated to the head module or may be installed between the periphery modules. Depending on the power module isolated areas of the DC 24V power section supply may be defined respectively the electronic power supply may be extended with 2A. For better recognition the colour of the power modules are contrasting to the periphery modules.

## 2.2.3 Accessories

### Shield bus carrier

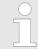

Please note that a shield bus carrier cannot be mounted on a 16x periphery module!

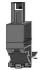

The shield bus carrier (order no.: 000-0AB00) serves to carry the shield bus (10mm x 3mm) to connect cable shields. Shield bus carriers, shield bus and shield fixings are not in the scope of delivery. They are only available as accessories. The shield bus carrier is mounted underneath the terminal of the terminal module. With a flat mounting rail for adaptation to a flat mounting rail you may remove the spacer of the shield bus carrier.

System conception > Accessories

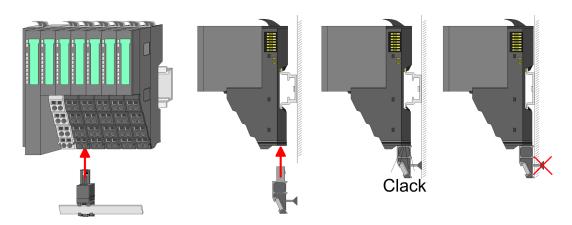

#### **Bus cover**

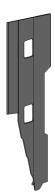

With each head module, to protect the backplane bus connectors, there is a mounted bus cover in the scope of delivery. You have to remove the bus cover of the head module before mounting a System SLIO module. For the protection of the backplane bus connector you always have to mount the bus cover at the last module of your system again. The bus cover has the order no. 000-0AA00.

## **Coding pins**

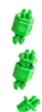

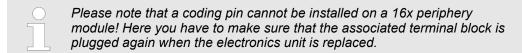

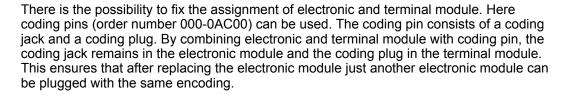

Dimensions

## 2.2.4 Hardware revision

## Hardware revision on the front

- The hardware revision is printed on every System SLIO module.
- Since a System SLIO 8x periphery module consists of a terminal and electronic module, you will find a hardware revision printed on each of them.
- Authoritative for the hardware revision of a System SLIO module is the hardware revision of the electronic module. This is located under the labeling strip of the corresponding electronic module.
- Depending on the module type, there are the following 2 variants e.g. to indicate hardware revision 1:
  - Current modules have a 1 on the front.
  - With earlier modules, the 1 is marked with 'X' on a number grid.

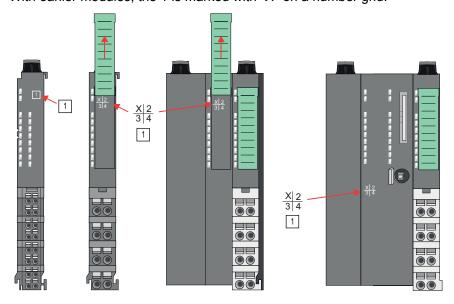

Hardware revision via web server

On the CPUs and some bus couplers, you can check the hardware revision *'HW Revision'* via the integrated web server.

## 2.3 Dimensions

CPU 01xC

All dimensions are in mm.

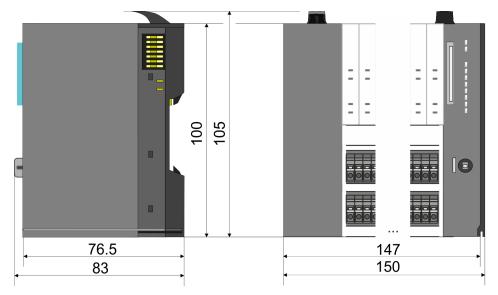

Dimensions

## CPU 01x

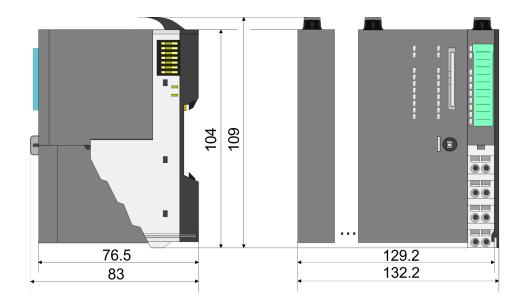

## Bus coupler and line extension slave

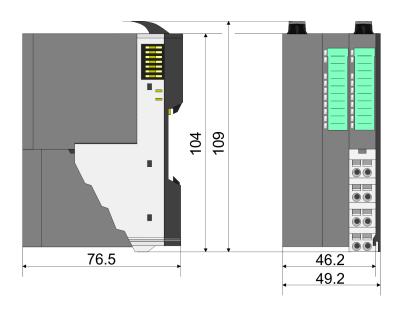

## Line extension master

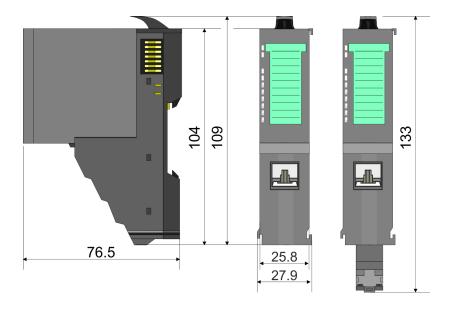

Dimensions

## 8x periphery module

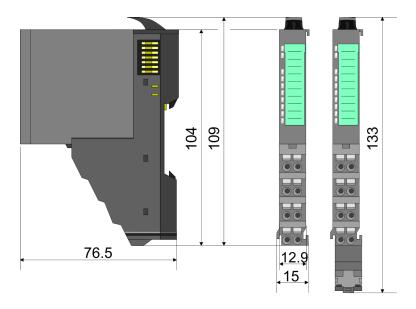

## **Electronic module**

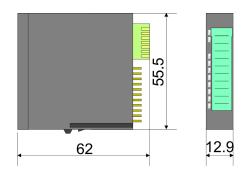

## 16x periphery module

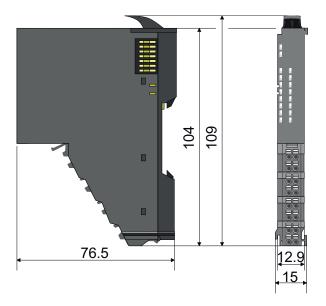

Mounting bus coupler

## 2.4 Mounting bus coupler

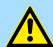

#### **CAUTION!**

## Requirements for UL compliance use

- Use for power supply exclusively SELV/PELV power supplies.
- The System SLIO must be installed and operated in a housing according to IEC 61010-1 9.3.2 c).

There are locking lever at the top side of the bus coupler. For mounting and demounting these locking lever are to be turned upwards until these engage. Place the bus coupler at the mounting rail. The bus coupler is fixed to the mounting rail by pushing downward the locking levers. The bus coupler is directly mounted at a mounting rail. Up to 64 modules may be mounted. The electronic and power section supply are connected via the backplane bus. Please consider here that the sum current of the electronic power supply does not exceed the maximum value of 3A. By means of the power module 007-1AB10 the current of the electronic power supply may be expanded accordingly.

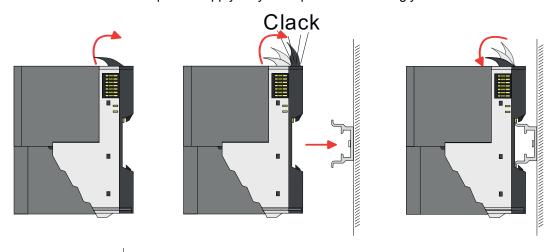

## **Proceeding**

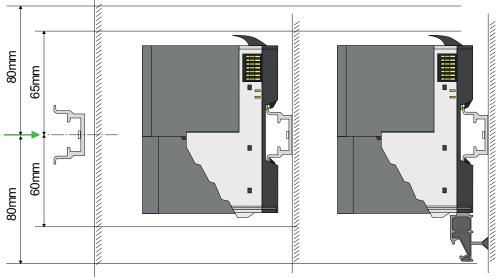

1. Mount the mounting rail! Please consider that a clearance from the middle of the mounting rail of at least 80mm above and 60mm below, respectively 80mm by deployment of shield bus carriers, exist.

Mounting bus coupler

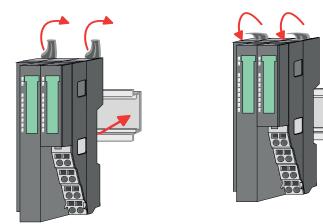

**2.** Turn the locking lever upwards, place the bus coupler at the mounting rail and turn the lever downward.

## Mounting periphery modules

The procedure is identical for 8x and 16x periphery modules.

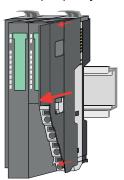

**1.** Before mounting the periphery modules you have to remove the bus cover at the right side of the bus coupler by pulling it forward. Keep the cover for later mounting.

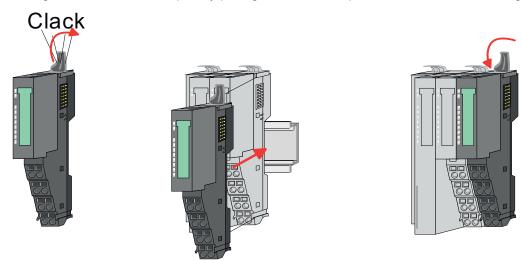

2. Mount the periphery modules you want.

Wiring > Wiring bus coupler

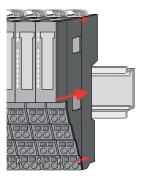

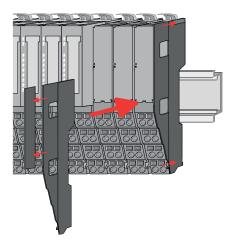

3. After mounting the whole system, to protect the backplane bus connectors at the last module you have to mount the bus cover, now. If the last module is a clamp module, for adaptation the upper part of the bus cover is to be removed.

## 2.5 Wiring

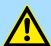

### **CAUTION!**

## Consider temperature for external cables!

Cables may experience temperature increase due to system heat dissipation. Thus the cabling specification must be chosen 5°C above ambient temperature!

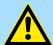

## **CAUTION!**

## Separate insulation areas!

The system is specified for SELV/PELV environment. Devices, which are attached to the system must meet theses specifications. Installation and cable routing other than SELV/PELV specification must be separated from the system's equipment!

## 2.5.1 Wiring bus coupler

#### **Terminal module terminals**

The System SLIO bus coupler have a power module integrated. Terminals with spring clamp technology are used for wiring. The spring clamp technology allows quick and easy connection of your signal and supply lines. In contrast to screw terminal connections this type of connection is vibration proof.

#### **Data**

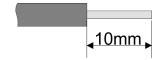

 $\begin{array}{cc} U_{max} & 30V \ DC \\ I_{max} & 10A \end{array}$ 

Cross section 0.08 ... 1.5mm<sup>2</sup> (AWG 28 ... 16)

Stripping length 10mm

Wiring > Wiring bus coupler

## Wiring procedure

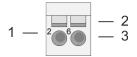

- 1 Pin number at the connector
- 2 Opening for screwdriver
- 3 Connection hole for wire

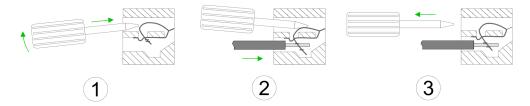

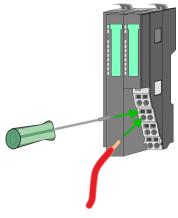

- 1. Insert a suited screwdriver at an angel into the square opening as shown. Press and hold the screwdriver in the opposite direction to open the contact spring.
- 2. Insert the stripped end of wire into the round opening. You can use wires with a cross section of 0.08mm² up to 1.5mm²
- **3.** By removing the screwdriver, the wire is securely fixed via the spring contact to the terminal.

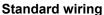

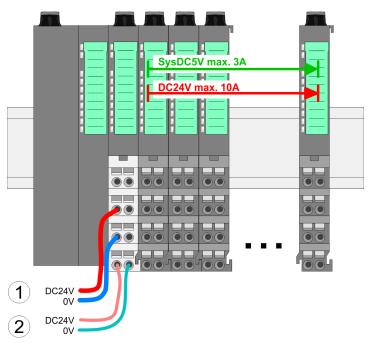

- (1) DC 24V for power section supply I/O area (max. 10A)
- (2) DC 24V for electronic power supply bus coupler and I/O area

Wiring > Wiring bus coupler

PM - Power module

2

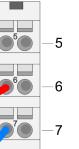

For wires with a core cross-section of 0.08mm<sup>2</sup> up to 1.5mm<sup>2</sup>.

| Pos. | Function   | Type | Description                          |
|------|------------|------|--------------------------------------|
| 1    |            |      | not connected                        |
| 2    | DC 24V     | I    | DC 24V for power section supply      |
| 3    | 0V         | I    | GND for power section supply         |
| 4    | Sys DC 24V | I    | DC 24V for electronic section supply |
| 5    |            |      | not connected                        |
| 6    | DC 24V     | I    | DC 24V for power section supply      |
| 7    | 0V         | I    | GND for power section supply         |
| 8    | Sys 0V     | 1    | GND for electronic section supply    |

I: Input

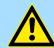

#### **CAUTION!**

Since the power section supply is not internally protected, it is to be externally protected with a fuse, which corresponds to the maximum current. This means max. 10A is to be protected by a 10A fuse (fast) respectively by a line circuit breaker 10A characteristics Z!

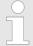

The electronic power section supply is internally protected against higher voltage by fuse. The fuse is within the power module. If the fuse releases, its electronic module must be exchanged!

### **Fusing**

DC24V 0V

DC24V 0V

- The power section supply is to be externally protected with a fuse, which corresponds to the maximum current. This means max. 10A is to be protected with a 10A fuse (fast) respectively by a line circuit breaker 10A characteristics Z!
- It is recommended to externally protect the electronic power supply for bus coupler and I/O area with a 2A fuse (fast) respectively by a line circuit breaker 2A characteristics Z.
- The electronic power supply for the I/O area of the power module 007-1AB10 should also be externally protected with a 1A fuse (fast) respectively by a line circuit breaker 1A characteristics Z.

## State of the electronic power supply via LEDs

After PowerON of the System SLIO the LEDs RUN respectively MF get on so far as the sum current does not exceed 3A. With a sum current greater than 3A the LEDs may not be activated. Here the power module with the order number 007-1AB10 is to be placed between the peripheral modules.

Wiring > Wiring 8x periphery modules

### **Shield attachment**

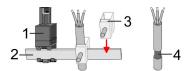

- 1 Shield bus carrier
- 2 Shield bus (10mm x 3mm)
- 3 Shield clamp
- 4 Cable shield

To attach the shield the mounting of shield bus carriers are necessary. The shield bus carrier (available as accessory) serves to carry the shield bus to connect cable shields.

- **1.** Each System SLIO module has a carrier hole for the shield bus carrier. Push the shield bus carrier, until they engage into the module. With a flat mounting rail for adaptation to a flat mounting rail you may remove the spacer of the shield bus carrier.
- 2. Put your shield bus into the shield bus carrier.

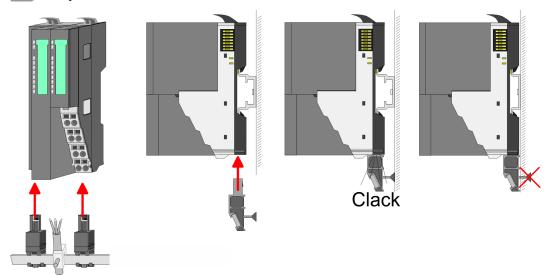

Attach the cables with the accordingly stripped cable screen and fix it by the shield clamp with the shield bus.

## 2.5.2 Wiring 8x periphery modules

## **Terminal module terminals**

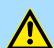

## **CAUTION!**

## Do not connect hazardous voltages!

If this is not explicitly stated in the corresponding module description, hazardous voltages are not allowed to be connected to the corresponding terminal module!

With wiring the terminal modules, terminals with spring clamp technology are used for wiring. The spring clamp technology allows quick and easy connection of your signal and supply lines. In contrast to screw terminal connections this type of connection is vibration proof.

Wiring > Wiring 8x periphery modules

### Data

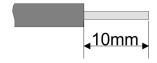

U<sub>max</sub> 240V AC / 30V DC

 $I_{\text{max}}$  10A

Cross section 0.08 ... 1.5mm<sup>2</sup> (AWG 28 ... 16)

Stripping length 10mm

## Wiring procedure

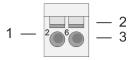

- 1 Pin number at the connector
- 2 Opening for screwdriver
- 3 Connection hole for wire

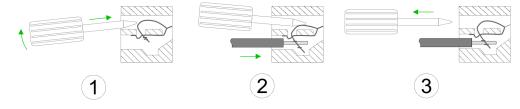

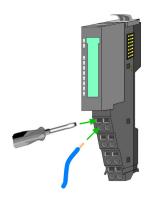

- 1. Insert a suited screwdriver at an angel into the square opening as shown. Press and hold the screwdriver in the opposite direction to open the contact spring.
- 2. Insert the stripped end of wire into the round opening. You can use wires with a cross section of 0.08mm² up to 1.5mm²
- **3.** By removing the screwdriver, the wire is securely fixed via the spring contact to the terminal.

**Shield attachment** 

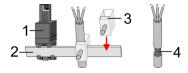

- 1 Shield bus carrier
- 2 Shield bus (10mm x 3mm)
- 3 Shield clamp
- 4 Cable shield

To attach the shield the mounting of shield bus carriers are necessary. The shield bus carrier (available as accessory) serves to carry the shield bus to connect cable shields.

- **1.** Each System SLIO 8x periphery module has a carrier hole for the shield bus carrier. Push the shield bus carrier, until they engage into the module. With a flat mounting rail for adaptation to a flat mounting rail you may remove the spacer of the shield bus carrier.
- **2.** Put your shield bus into the shield bus carrier.

Wiring > Wiring 16x periphery modules

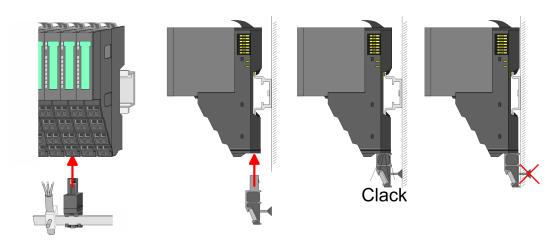

**3.** Attach the cables with the accordingly stripped cable screen and fix it by the shield clamp with the shield bus.

## 2.5.3 Wiring 16x periphery modules

## **Terminal block connectors**

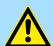

#### **CAUTION!**

## Do not connect hazardous voltages!

If this is not explicitly stated in the corresponding module description, hazardous voltages are not allowed to be connected to the corresponding terminal block!

- The 16x periphery module has a removable terminal block for wiring.
- With the wiring of the terminal block a "push-in" spring-clip technique is used. This allows a quick and easy connection of your signal and supply lines.
- The clamping off takes place by means of a screwdriver.
- Please use copper wire only!

#### **Data**

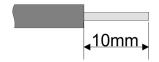

 $\begin{array}{ccc} \mbox{U}_{\mbox{\scriptsize max}} & 30\mbox{V DC} \\ \mbox{I}_{\mbox{\scriptsize max}} & 10\mbox{A} \end{array}$ 

Cross section solid wire 0.25 ... 0.75mm<sup>2</sup> Cross section with ferrule 0.14 ... 0.75mm<sup>2</sup>

Wire type CU AWG 24 ... 16 Stripping length 10mm

## Wiring procedure

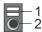

- 1 Release area
- 2 Connection hole for wire

Wiring > Wiring power modules

### Insert wire

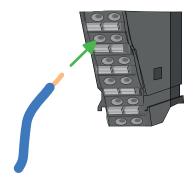

The wiring happens without a tool.

**1.** Determine according to the casing labelling the connection position.

2. Insert through the round connection hole of the according contact your prepared wire until it stops, so that it is fixed.

By pushing the contact spring opens, thus ensuring the necessary contact pressure.

### Remove wire

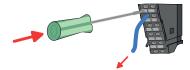

The wire is to be removed by means of a screwdriver with 2.5mm blade width.

- **1.** Press with your screwdriver vertically at the release button.
  - ⇒ The contact spring releases the wire.
- **2.** Pull the wire from the round hole.

## 2.5.4 Wiring power modules

## **Terminal module terminals**

Power modules are either integrated to the head module or may be installed between the periphery modules. With power modules, terminals with spring clamp technology are used for wiring. The spring clamp technology allows quick and easy connection of your signal and supply lines. In contrast to screw terminal connections this type of connection is vibration proof.

## Data

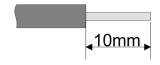

 $\begin{array}{cc} U_{max} & 30V \ DC \\ I_{max} & 10A \end{array}$ 

Cross section 0.08 ... 1.5mm<sup>2</sup> (AWG 28 ... 16)

Stripping length 10mm

Wiring > Wiring power modules

## Wiring procedure

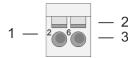

- 1 Pin number at the connector
- 2 Opening for screwdriver
- 3 Connection hole for wire

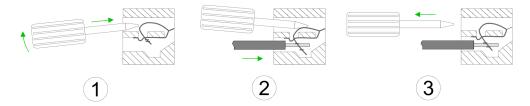

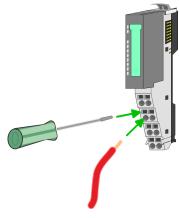

- 1. Insert a suited screwdriver at an angel into the square opening as shown. Press and hold the screwdriver in the opposite direction to open the contact spring.
- 2. Insert the stripped end of wire into the round opening. You can use wires with a cross section of 0.08mm² up to 1.5mm²
- **3.** By removing the screwdriver, the wire is securely fixed via the spring contact to the terminal.

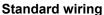

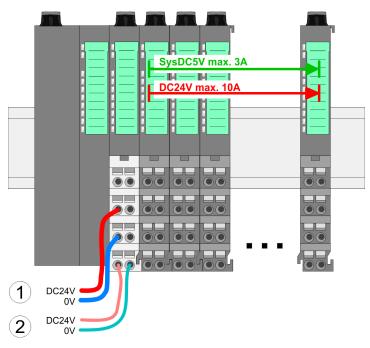

- (1) DC 24V for power section supply I/O area (max. 10A)
- (2) DC 24V for electronic power supply bus coupler and I/O area

Wiring > Wiring power modules

PM - Power module

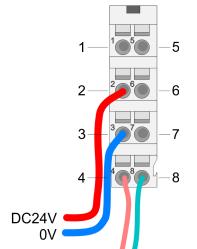

For wires with a core cross-section of 0.08mm<sup>2</sup> up to 1.5mm<sup>2</sup>.

| Pos. | Function   | Type | Description                          |
|------|------------|------|--------------------------------------|
| 1    |            |      | not connected                        |
| 2    | DC 24V     | I    | DC 24V for power section supply      |
| 3    | 0V         | I    | GND for power section supply         |
| 4    | Sys DC 24V | I    | DC 24V for electronic section supply |
| 5    |            |      | not connected                        |
| 6    | DC 24V     | I    | DC 24V for power section supply      |
| 7    | 0V         | I    | GND for power section supply         |
| 8    | Sys 0V     | 1    | GND for electronic section supply    |

I: Input

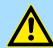

#### **CAUTION!**

Since the power section supply is not internally protected, it is to be externally protected with a fuse, which corresponds to the maximum current. This means max. 10A is to be protected by a 10A fuse (fast) respectively by a line circuit breaker 10A characteristics Z!

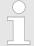

The electronic power section supply is internally protected against higher voltage by fuse. The fuse is within the power module. If the fuse releases, its electronic module must be exchanged!

### **Fusing**

DC24V 0V

- The power section supply is to be externally protected with a fuse, which corresponds to the maximum current. This means max. 10A is to be protected with a 10A fuse (fast) respectively by a line circuit breaker 10A characteristics Z!
- It is recommended to externally protect the electronic power supply for head modules and I/O area with a 2A fuse (fast) respectively by a line circuit breaker 2A characteristics Z.
- The electronic power supply for the I/O area of the power module 007-1AB10 should also be externally protected with a 1A fuse (fast) respectively by a line circuit breaker 1A characteristics Z.

## State of the electronic power supply via LEDs

After PowerON of the System SLIO the LEDs RUN respectively MF get on so far as the sum current does not exceed 3A. With a sum current greater than 3A the LEDs may not be activated. Here the power module with the order number 007-1AB10 is to be placed between the peripheral modules.

Wiring > Wiring power modules

## Deployment of the power modules

- If the 10A for the power section supply is no longer sufficient, you may use the power module with the order number 007-1AB00. So you have also the possibility to define isolated groups.
- The power module with the order number 007-1AB10 is to be used if the 3A for the electronic power supply at the backplane bus is no longer sufficient. Additionally you get an isolated group for the DC 24V power section supply with max. 4A.
- By placing the power module 007-1AB10 at the following backplane bus modules may be placed with a sum current of max. 2A. Afterwards a power module is to be placed again. To secure the power supply, the power modules may be mixed used.

#### Power module 007-1AB00

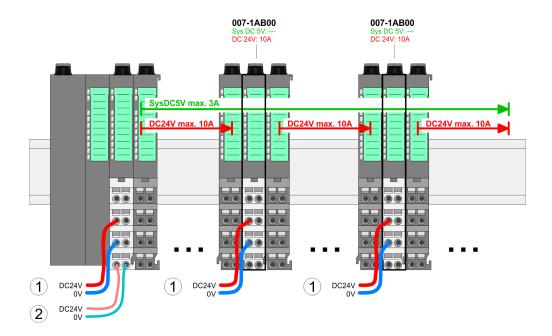

#### Power module 007-1AB10

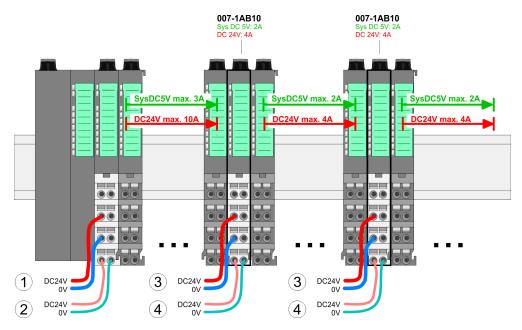

- (1) DC 24V for power section supply I/O area (max. 10A)
- (2) DC 24V for electronic power supply bus coupler and I/O area
- (3) DC 24V for power section supply I/O area (max. 4A)
- (4) DC 24V for electronic power supply I/O area

Demounting > Demounting bus coupler

### **Shield attachment**

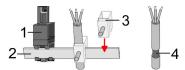

- 1 Shield bus carrier
- 2 Shield bus (10mm x 3mm)
- 3 Shield clamp
- 4 Cable shield

To attach the shield the mounting of shield bus carriers are necessary. The shield bus carrier (available as accessory) serves to carry the shield bus to connect cable shields.

- **1.** Each System SLIO 8x periphery module has a carrier hole for the shield bus carrier. Push the shield bus carrier, until they engage into the module. With a flat mounting rail for adaptation to a flat mounting rail you may remove the spacer of the shield bus carrier.
- 2. Put your shield bus into the shield bus carrier.

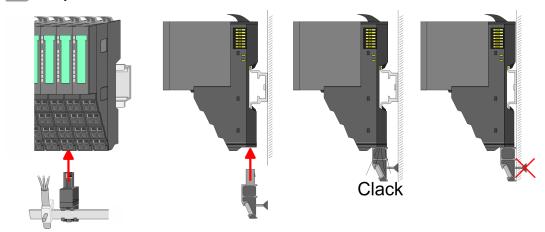

**3.** Attach the cables with the accordingly stripped cable screen and fix it by the shield clamp with the shield bus.

## 2.6 Demounting

## 2.6.1 Demounting bus coupler

## **Proceeding**

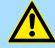

## **CAUTION!**

Bus interface and power module may not be separated! Here you may only exchange the electronic module!

- 1. Power-off your system.
- **2.** Remove if exists the wiring of the bus coupler.

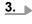

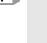

For demounting and exchange of a (head) module or a group of modules, due to mounting reasons you always have to remove the electronic module <u>right</u> beside. After mounting it may be plugged again.

Press the unlocking lever at the lower side of the just mounted right module near the bus coupler and pull it forward.

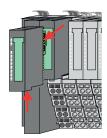

Demounting > Demounting bus coupler

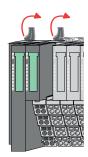

**4.** Turn all the locking lever of the bus coupler to be exchanged upwards.

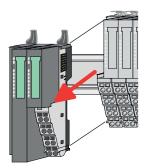

- **5.** Pull the bus coupler forward.
- **6.** For mounting turn all the locking lever of the bus coupler to be exchanged upwards.

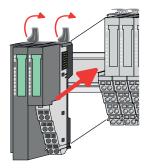

- **7.** To mount the bus coupler put it to the left periphery module and push it, guided by the stripes, to the mounting rail.
- **8.** Turn all the locking lever downward, again.

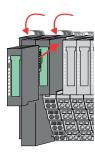

- **9.** Plug again the electronic module, which you have removed before.
- **10.** Wire your bus coupler.
  - ⇒ Now you can bring your system back into operation.

Demounting > Demounting 8x periphery modules

## 2.6.2 Demounting 8x periphery modules

## **Proceeding**

## Exchange of an electronic module

**1.** Power-off your system.

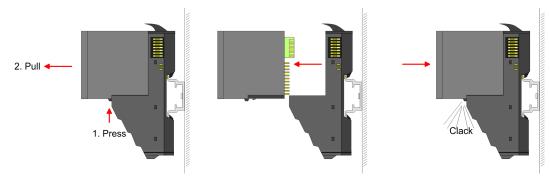

- **2.** For the exchange of a electronic module, the electronic module may be pulled forward after pressing the unlocking lever at the lower side of the module.
- **3.** For installation plug the new electronic module guided by the strips at the lower side until this engages to the terminal module.
  - ⇒ Now you can bring your system back into operation.

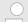

## Easy Maintenance

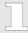

'Easy Maintenance' means the support for adding and removing electronic modules during operation without having to restart the system. If this is supported by your head module, you will find more detailed information on this in the "Deployment" chapter. ♥ Chap. 4.6 'Easy Maintenance' page 75

Demounting > Demounting 8x periphery modules

## Exchange of a periphery module

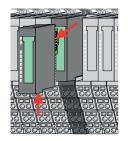

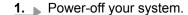

**2.** Remove if exists the wiring of the module.

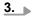

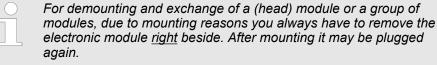

Press the unlocking lever at the lower side of the just mounted right module and pull it forward.

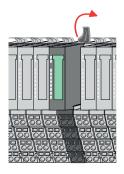

**4.** Turn the locking lever of the module to be exchanged upwards.

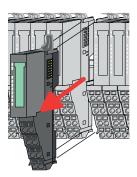

- **5.** Pull the module.
- **6.** For mounting turn the locking lever of the module to be mounted upwards.

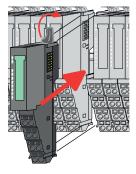

- 7. To mount the module put it to the gap between the both modules and push it, guided by the stripes at both sides, to the mounting rail.
- **8.** Turn the locking lever downward, again.

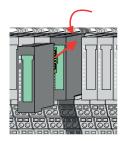

- **9.** Plug again the electronic module, which you have removed before.
- 10. Wire your module.
  - ⇒ Now you can bring your system back into operation.

Demounting > Demounting 8x periphery modules

## Exchange of a module group

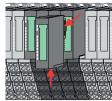

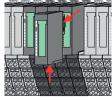

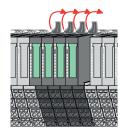

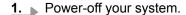

2. Remove if exists the wiring of the module group.

3.

For demounting and exchange of a (head) module or a group of modules, due to mounting reasons you always have to remove the electronic module right beside. After mounting it may be plugged

Press the unlocking lever at the lower side of the just mounted right module near the module group and pull it forward.

**4.** Turn all the locking lever of the module group to be exchanged upwards.

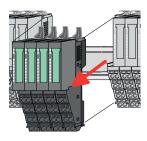

- **5.** Pull the module group forward.
- **6.** For mounting turn all the locking lever of the module group to be mounted upwards.

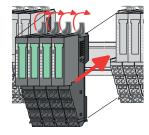

- 7. To mount the module group put it to the gap between the both modules and push it, guided by the stripes at both sides, to the mounting rail.
- **8.** Turn all the locking lever downward, again.

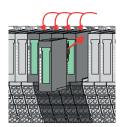

- **9.** Plug again the electronic module, which you have removed before.
- **10.** Wire your module group.
  - ⇒ Now you can bring your system back into operation.

Demounting > Demounting 16x periphery modules

## 2.6.3 Demounting 16x periphery modules

## **Proceeding**

## Exchange of an electronic unit

- **1.** Power-off your system.
- **2.** To replace an electronic unit, you can push down and pull off the terminal block after releasing the lock.

To mount the terminal block, place it horizontally on the lower side of the electronic unit and push it towards the electronic unit until it clicks into place.

⇒ Now you can bring your system back into operation.

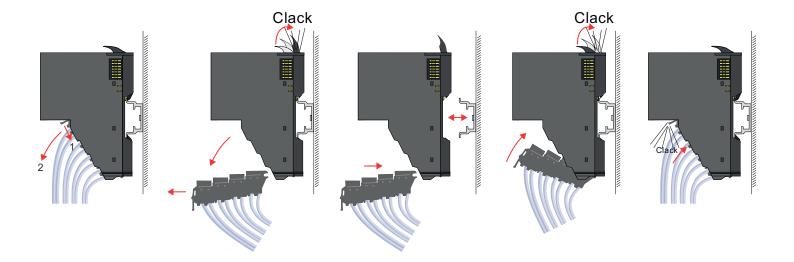

## Exchange of a 16x periphery module

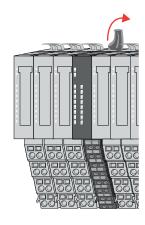

- **1.** Power-off your system.
- **2.** Remove if exists the wiring of the module respectively the wired terminal block.
- 3.

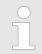

In contrast to 8x periphery modules, you can directly demount and mount 16x periphery modules.

Turn the locking lever of the module to be exchanged upwards.

Demounting > Demounting 16x periphery modules

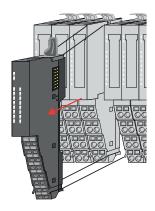

- **4.** Pull the module.
- **5.** For mounting turn the locking lever of the module to be mounted upwards.

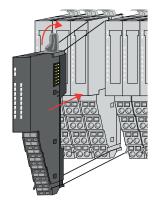

**6.** To mount the module put it to the gap between the both modules and push it, guided by the stripes at both sides, to the mounting rail.

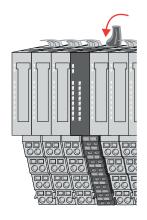

- 7. Turn the locking lever downward, again.
- **8.** Wire your module respectively plug the wired terminal block again.
  - ⇒ Now you can bring your system back into operation.

Exchange of a module group

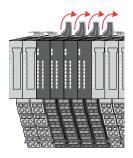

- 1. Power-off your system.
- Remove if exists the wiring of the module group respectively the wired terminal blocks.

3.

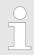

In contrast to 8x periphery modules, you can directly demount and mount 16x periphery modules.

Turn all the locking lever of the module group to be exchanged upwards.

System SLIO Basics and mounting

Demounting > Demounting 16x periphery modules

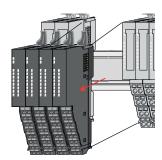

- **4.** Pull the module group forward.
- **5.** For mounting turn all the locking lever of the module group to be mounted upwards.

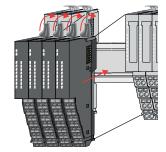

To mount the module group put it to the gap between the both modules and push it, guided by the stripes at both sides, to the mounting rail.

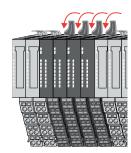

- 7. Turn all the locking lever downward, again.
- **8.** Wire your module group respectively plug the wired terminal blocks again.
  - ⇒ Now you can bring your system back into operation.

Basics and mounting System SLIO

Trouble shooting - LEDs

# 2.7 Trouble shooting - LEDs

#### General

Each module has the LEDs RUN and MF on its front side. Errors or incorrect modules may be located by means of these LEDs.

In the following illustrations flashing LEDs are marked by \tilde{\pi}.

Sum current of the electronic power supply exceeded

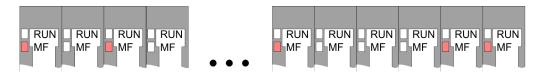

Behaviour: After PowerON the RUN LED of each module is off and the MF LED of each module is sporadically on.

*Reason*: The maximum current for the electronic power supply is exceeded.

Remedy: As soon as the sum current of the electronic power supply is exceeded, always place the power module 007-1AB10. § Chap. 2.5.4 'Wiring power modules' page 26

## Error in configuration

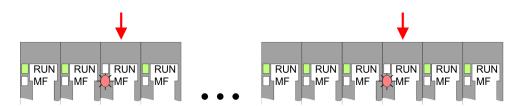

*Behaviour*: After PowerON the MF LED of one module respectively more modules flashes. The RUN LED remains off.

Reason: At this position a module is placed, which does not correspond to the configured module.

Remedy: Match configuration and hardware structure.

#### Module failure

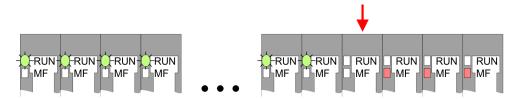

*Behaviour*: After PowerON all of the RUN LEDs up to the defective module are flashing. With all following modules the MF LED is on and the RUN LED is off.

Reason: The module on the right of the flashing modules is defective.

Remedy: Replace the defective module.

System SLIO Basics and mounting

Industrial security and installation guidelines > Industrial security in information technology

# 2.8 Industrial security and installation guidelines

# 2.8.1 Industrial security in information technology

#### Latest version

This chapter can also be found as a guide *'IIndustrial IT Security'* at www.yaskawa.eu.com

#### **Hazards**

The topic of data security and access protection has become increasingly important in the industrial environment. The increased networking of entire industrial systems to the network levels within the company together with the functions of remote maintenance have all served to increase vulnerability. Hazards can arise from:

- Internal manipulation such as technical errors, operating and program errors and deliberate program or data manipulation.
- External manipulation such as software viruses, worms and Trojans.
- Human carelessness such as password phishing.

#### **Precautions**

The most important precautions to prevent manipulation and loss of data security in the industrial environment are:

- Encrypting the data traffic by means of certificates.
- Filtering and inspection of the traffic by means of VPN "Virtual Private Networks".
- Identification of the user by "Authentication" via save channels.
- Segmenting in protected automation cells, so that only devices in the same group can exchange data.
- Deactivation of unnecessary hardware and software.

# **Further Information**

You can find more information about the measures on the following websites:

- Federal Office for Information Technology www.bsi.bund.de
- Cybersecurity & Infrastructure Security Agency <u>us-cert.cisa.gov</u>
- VDI / VDE Society for Measurement and Automation Technology www.vdi.de

Basics and mounting System SLIO

Industrial security and installation guidelines > Industrial security in information technology

#### 2.8.1.1 Protection of hardware and applications

#### **Precautions**

- Do not integrate any components or systems into public networks.
  - Use VPN "Virtual Private Networks" for use in public networks. This allows you to control and filter the data traffic accordingly.
- Always keep your system up-to-date.
  - Always use the latest firmware version for all devices.
  - Update your user software regularly.
- Protect your systems with a firewall.
  - The firewall protects your infrastructure internally and externally.
  - This allows you to segment your network and isolate entire areas.
- Secure access to your plants via user accounts.
  - If possible, use a central user management system.
  - Create a user account for each user for whom authorization is essential.
  - Always keep user accounts up-to-date and deactivate unused user accounts.
- Secure access to your plants via secure passwords.
  - Change the password of a standard login after the first start.
  - Use strong passwords consisting of upper/lower case, numbers and special characters. The use of a password generator or manager is recommended.
  - Change the passwords according to the rules and guidelines that apply to your application.
- Deactivate inactive communication ports respectively protocols.
  - Only the communication ports that are used for communication should be activated.
  - Only the communication protocols that are used for communication should be activated.
- Consider possible defence strategies when planning and securing the system.
  - The isolation of components alone is not sufficient for comprehensive protection.
     An overall concept is to be drawn up here, which also provides defensive measures in the event of a cyber attack.
  - Periodically carry out threat assessments. Among others, a comparison is made here between the protective measures taken and those required.
- Limit the use of external storage media.
  - Via external storage media such as USB memory sticks or SD memory cards, malware can get directly into a system while bypassing a firewall.
  - External storage media or their slots must be protected against unauthorized physical access, e.g. by using a lockable control cabinet.
  - Make sure that only authorized persons have access.
- When disposing of storage media, make sure that they are safely destroyed.
- Use secure access paths such as HTTPS or VPN for remote access to your plant.
- Enable security-related event logging in accordance with the applicable security policy and legal requirements for data protection.

System SLIO Basics and mounting

Industrial security and installation guidelines > Installation guidelines

#### 2.8.1.2 Protection of PC-based software

#### **Precautions**

Since PC-based software is used for programming, configuration and monitoring, it can also be used to manipulate entire systems or individual components. Particular caution is required here!

- Use user accounts on your PC systems.
  - If possible, use a central user management system.
  - Create a user account for each user for whom authorization is essential.
  - Always keep user accounts up-to-date and deactivate unused user accounts.
- Protect your PC systems with secure passwords.
  - Change the password of a standard login after the first start.
  - Use strong passwords consisting of upper/lower case, numbers and special characters. The use of a password generator or manager is recommended.
  - Change the passwords according to the rules and guidelines that apply to your application.
- Enable security-related event logging in accordance with the applicable security policy and legal requirements for data protection.
- Protect your PC systems by security software.
  - Install virus scanners on your PC systems to identify viruses, trojans and other malware.
  - Install software that can detect phishing attacks and actively prevent them.
- Always keep your software up-to-date.
  - Update your operating system regularly.
  - Update your software regularly.
- Make regular backups and store the media at a safe place.
- Regularly restart your PC systems. Only boot from storage media that are protected against manipulation.
- Use encryption systems on your storage media.
- Perform security assessments regularly to reduce the risk of manipulation.
- Use only data and software from approved sources.
- Uninstall software which is not used.
- Disable unused services.
- Activate a password-protected screen lock on your PC systems.
- Always lock your PC systems as soon as you leave your PC workstation.
- Do not click any links that come from unknown sources. If necessary ask, e.g. on e-mails.
- Use secure access paths such as HTTPS or VPN for remote access to your PC system.

## 2.8.2 Installation guidelines

#### General

The installation guidelines contain information about the interference free deployment of a PLC system. There is the description of the ways, interference may occur in your PLC, how you can make sure the electromagnetic compatibility (EMC), and how you manage the isolation.

## What does EMC mean?

Electromagnetic compatibility (EMC) means the ability of an electrical device, to function error free in an electromagnetic environment without being interfered respectively without interfering the environment.

The components are developed for the deployment in industrial environments and meets high demands on the EMC. Nevertheless you should project an EMC planning before installing the components and take conceivable interference causes into account.

Basics and mounting System SLIO

Industrial security and installation guidelines > Installation guidelines

# Possible interference causes

Electromagnetic interferences may interfere your control via different ways:

- Electromagnetic fields (RF coupling)
- Magnetic fields with power frequency
- Bus system
- Power supply
- Protected earth conductor

Depending on the spreading medium (lead bound or lead free) and the distance to the interference cause, interferences to your control occur by means of different coupling mechanisms.

#### There are:

- galvanic coupling
- capacitive coupling
- inductive coupling
- radiant coupling

#### **Basic rules for EMC**

In the most times it is enough to take care of some elementary rules to guarantee the EMC. Please regard the following basic rules when installing your PLC.

- Take care of a correct area-wide grounding of the inactive metal parts when installing your components.
  - Install a central connection between the ground and the protected earth conductor system.
  - Connect all inactive metal extensive and impedance-low.
  - Please try not to use aluminium parts. Aluminium is easily oxidizing and is therefore less suitable for grounding.
- When cabling, take care of the correct line routing.
  - Organize your cabling in line groups (high voltage, current supply, signal and data lines).
  - Always lay your high voltage lines and signal respectively data lines in separate channels or bundles.
  - Route the signal and data lines as near as possible beside ground areas (e.g. suspension bars, metal rails, tin cabinet).
- Proof the correct fixing of the lead isolation.
  - Data lines must be shielded.
  - Analog lines must be shielded. When transmitting signals with small amplitudes the one sided laying of the isolation may be favourable.
  - Cables for frequency inverters, servo and stepper motors must be shielded.
  - Lay the line isolation extensively on an isolation/protected earth conductor rail directly after the cabinet entry and fix the isolation with cable clamps.
  - Make sure that the isolation/protected earth conductor rail is connected impedance-low with the cabinet.
  - Use metallic or metallised plug cases for isolated data lines.
- In special use cases you should appoint special EMC actions.
  - Consider to wire all inductivities with erase links.
  - Please consider luminescent lamps can influence signal lines.
- Create a homogeneous reference potential and ground all electrical operating supplies when possible.
  - Please take care for the targeted employment of the grounding actions. The grounding of the PLC serves for protection and functionality activity.
  - Connect installation parts and cabinets with your PLC in star topology with the isolation/protected earth conductor system. So you avoid ground loops.
  - If there are potential differences between installation parts and cabinets, lay sufficiently dimensioned potential compensation lines.

System SLIO Basics and mounting

General data for the System SLIO

#### Isolation of conductors

Electrical, magnetically and electromagnetic interference fields are weakened by means of an isolation, one talks of absorption. Via the isolation rail, that is connected conductive with the rack, interference currents are shunt via cable isolation to the ground. Here you have to make sure, that the connection to the protected earth conductor is impedancelow, because otherwise the interference currents may appear as interference cause.

When isolating cables you have to regard the following:

- If possible, use only cables with isolation tangle.
- The hiding power of the isolation should be higher than 80%.
- Normally you should always lay the isolation of cables on both sides. Only by means of the both-sided connection of the isolation you achieve high quality interference suppression in the higher frequency area. Only as exception you may also lay the isolation one-sided. Then you only achieve the absorption of the lower frequencies. A one-sided isolation connection may be convenient, if:
  - the conduction of a potential compensating line is not possible.
  - analog signals (some mV respectively μA) are transferred.
  - foil isolations (static isolations) are used.
- With data lines always use metallic or metallised plugs for serial couplings. Fix the isolation of the data line at the plug rack. Do not lay the isolation on the PIN 1 of the plug bar!
- At stationary operation it is convenient to strip the insulated cable interruption free and lay it on the isolation/protected earth conductor line.
- To fix the isolation tangles use cable clamps out of metal. The clamps must clasp the isolation extensively and have well contact.
- Lay the isolation on an isolation rail directly after the entry of the cable in the cabinet. Lead the isolation further on to your PLC and don't lay it on there again!

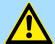

#### **CAUTION!**

## Please regard at installation!

At potential differences between the grounding points, there may be a compensation current via the isolation connected at both sides.

Remedy: Potential compensation line

# 2.9 General data for the System SLIO

| Conformity and approval |            |                                                                                               |
|-------------------------|------------|-----------------------------------------------------------------------------------------------|
| Conformity              |            |                                                                                               |
| CE                      | 2014/35/EU | Low-voltage directive                                                                         |
|                         | 2014/30/EU | EMC directive                                                                                 |
| Approval                |            |                                                                                               |
| UL                      | -          | Refer to Technical data                                                                       |
| Others                  |            |                                                                                               |
| RoHS                    | 2011/65/EU | Restriction of the use of certain hazardous substances in electrical and electronic equipment |

Basics and mounting System SLIO

General data for the System SLIO

| Protection of persons and device protection |   |                                   |  |
|---------------------------------------------|---|-----------------------------------|--|
| Type of protection                          | - | IP20                              |  |
| Electrical isolation                        |   |                                   |  |
| to the field bus                            | - | electrically isolated             |  |
| to the process level                        | - | electrically isolated             |  |
| Insulation resistance                       | - | -                                 |  |
| Insulation voltage to reference earth       |   |                                   |  |
| Inputs / outputs                            | - | AC / DC 50V, test voltage AC 500V |  |
| Protective measures                         | - | against short circuit             |  |

| Environmental conditions to EN 61131-2 |               |                                                 |  |
|----------------------------------------|---------------|-------------------------------------------------|--|
| Climatic                               |               |                                                 |  |
| Storage / transport                    | EN 60068-2-14 | -25+70°C                                        |  |
| Operation                              |               |                                                 |  |
| Horizontal installation hanging        | EN 61131-2    | 0+60°C                                          |  |
| Horizontal installation lying          | EN 61131-2    | 0+55°C                                          |  |
| Vertical installation                  | EN 61131-2    | 0+50°C                                          |  |
| Air humidity                           | EN 60068-2-30 | RH1 (without condensation, rel. humidity 1095%) |  |
| Pollution                              | EN 61131-2    | Degree of pollution 2                           |  |
| Installation altitude max.             | -             | 2000m                                           |  |
| Mechanical                             |               |                                                 |  |
| Oscillation                            | EN 60068-2-6  | 1g, 9Hz 150Hz                                   |  |
| Shock                                  | EN 60068-2-27 | 15g, 11ms                                       |  |

| Mounting conditions |   |                         |
|---------------------|---|-------------------------|
| Mounting place      | - | In the control cabinet  |
| Mounting position   | - | Horizontal and vertical |

System SLIO Basics and mounting

General data for the System SLIO > Use in difficult operating conditions

| EMC                  | Standard     |                              | Comment                                         |
|----------------------|--------------|------------------------------|-------------------------------------------------|
| Emitted interference | EN 61000-6-4 |                              | Class A (Industrial area)                       |
| Noise immunity       | EN 61000-6-2 |                              | Industrial area                                 |
| zone B               |              | EN 61000-4-2                 | ESD                                             |
|                      |              |                              | 8kV at air discharge (degree of severity 3),    |
|                      |              |                              | 4kV at contact discharge (degree of severity 2) |
|                      |              | EN 61000-4-3                 | HF field immunity (casing)                      |
|                      |              |                              | 80MHz 1000MHz, 10V/m, 80% AM (1kHz)             |
|                      |              |                              | 1.4GHz 2.0GHz, 3V/m, 80% AM (1kHz)              |
|                      |              |                              | 2GHz 2.7GHz, 1V/m, 80% AM (1kHz)                |
|                      |              | EN 61000-4-6<br>EN 61000-4-4 | HF conducted                                    |
|                      |              |                              | 150kHz 80MHz, 10V, 80% AM (1kHz)                |
|                      |              |                              | Burst, degree of severity 3                     |
|                      |              | EN 61000-4-5                 | Surge, degree of severity 3 <sup>1</sup>        |

<sup>1)</sup> Due to the high-energetic single pulses with Surge an appropriate external protective circuit with lightning protection elements like conductors for lightning and overvoltage is necessary.

# 2.9.1 Use in difficult operating conditions

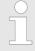

Without additional protective measures, the products must not be used in locations with difficult operating conditions; e.g. due to:

- dust generation
- chemically active substances (corrosive vapors or gases)
- strong electric or magnetic fields

Hardware description System SLIO

**Properties** 

# 3 Hardware description

# 3.1 Properties

## **Features**

- Ethernet coupler with Modbus/TCP protocol for max. 64 peripheral modules
- X1/X2: RJ45 interface 100BaseTX as switch for communication via Modbus/TCP
- I/O access via up-to 8 stations
- Integrated Web server
- Online parametrization via Web server
- Automatic polarity and speed recognition (auto negotiation)
- Automatic recognition of parallel or crossed cable (auto crossover)
- Supports Easy Maintenance
- Network LEDs for link/activity and speed
- Status LEDs for Ready and Error

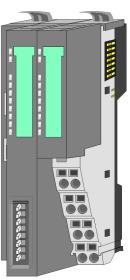

#### Order data

| Туре     | Order number | Description                                 |
|----------|--------------|---------------------------------------------|
| IM 053MT | 053-1MT01    | Modbus/TCP Ethernet coupler for System SLIO |

System SLIO Hardware description

Structure > Interfaces

# 3.2 Structure

# 053-1MT01

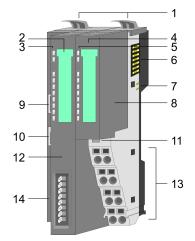

- Locking lever terminal module
- 2 Labelling strip bus interface
- 3 LED status indication bus interface
- 4 Labelling strip power module
- 5 LED status indication power module
- 6 Backplane bus
- 7 DC 24V power section supply
- 8 Power module
- 9 X1: RJ45 interface for communication via Modbus/TCP (switch)
- 10 X2: RJ45 interface for communication via Modbus/TCP (switch)
- 11 Unlocking lever power module
- 12 Bus interface
- 13 Terminal
- 14 Address switch

# 3.2.1 Interfaces

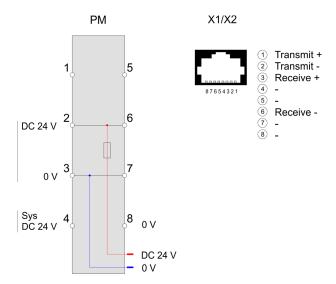

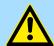

# **CAUTION!**

Bus interface and power module of the bus coupler may not be separated!

Here you may only exchange the electronic module!

Hardware description System SLIO

Structure > Interfaces

PM - Power module

For wires with a core cross-section of 0.08mm<sup>2</sup> up to 1.5mm<sup>2</sup>.

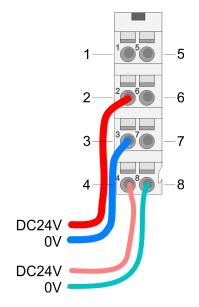

| Pos. | Function   | Туре | Description                          |
|------|------------|------|--------------------------------------|
| 1    |            |      | not connected                        |
| 2    | DC 24V     | I    | DC 24V for power section supply      |
| 3    | 0V         | I    | GND for power section supply         |
| 4    | Sys DC 24V | I    | DC 24V for electronic section supply |
| 5    |            |      | not connected                        |
| 6    | DC 24V     | 1    | DC 24V for power section supply      |
| 7    | 0V         | I    | GND for power section supply         |
| 8    | Sys 0V     | 1    | GND for electronic section supply    |

I: Input

X1/X2: RJ45 interface:

# 2x 8pin RJ45 jacks

- The RJ45 jacks serve as interface for connection to Ethernet to communicate via Modbus/TCP.
- The interface is designed as switch.
- So that you can access your System SLIO modules via Modbus/TCP, you have to assign valid IP address data to the IM 053-1MT01. ♦ Chap. 4.3 'Setting the IP address' page 58

Structure > Interfaces

#### **Address switch**

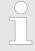

- Changes to the address switch are only accepted after a power cycle or an automatic reset. Changes during the normal operation are not recognized!
- Configurations set via web server are only valid or active after a power cycle or an automatic reset if all switches of the address switch are in position "0"!

The address switch serves for the following settings:

- Selection of the address usage
- Presetting of the IP address
- Activation of the web server

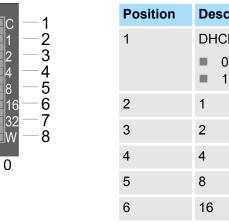

| Position | Description                                        | ı          |                                          |
|----------|----------------------------------------------------|------------|------------------------------------------|
| 1        | DHCP client                                        |            |                                          |
|          | <ul><li>0 = disabled</li><li>1 = enabled</li></ul> |            |                                          |
| 2        | 1                                                  | 20 = 1     | IP address data for Modbus/TCP:          |
| 3        | 2                                                  | 21 = 2     | Subnet mask: 255.255.255.0               |
| 4        | 4                                                  | $2^2 = 4$  | IP address: 192.168.1.x                  |
| 5        | 8                                                  | 23 = 8     | with x = decimal value from position 2 7 |
| 6        | 16                                                 | $2^4 = 16$ |                                          |
| 7        | 32                                                 | 25 = 32    |                                          |
| 8        | Web server                                         |            |                                          |
|          | <ul><li>0 = disabled</li><li>1 = enabled</li></ul> |            |                                          |

Ranking for the IP address configuration

- The switch for DHCP activation pos. 1 has the highest priority.
- If there is no DHCP server, the IP address (192.168.1.x) set at the switches pos. 2 ... 7 is used.
- If no address is set, i.e. all set to "0", the stored IP address (default 10.0.0.1) is used.

# **Essential switch settings**

| Position | State | Behavior at start-up                                                                                                    |
|----------|-------|----------------------------------------------------------------------------------------------------|
| 1 7      | 0     | Default setting                                                                                                    |
| 8        | 1     | <ul><li>Via web server set configuration is valid (default 10.0.0.1).</li><li>The web server is activated.</li></ul>                                                                                   |
| 1 8      | 0     | <ul><li>Via web server set configuration is valid (default 10.0.0.1).</li><li>The web server is de-activated.</li></ul>                                                                                |
| 1        | 1     | <ul> <li>DHCP client is activated.</li> <li>The IP address data are requested via DHCP.</li> <li>If there is no DHCP server, the IP address set at the switches (192.168.1.x) will be used.</li> </ul> |
| 1        | 0     | ■ DHCP client is de-activated.                                                                                                    |

Hardware description System SLIO

Structure > LEDs

| Position | State  | Behavior at start-up                                                         |  |
|----------|--------|------------------------------------------------------------------------------|--|
| 8        | 1      | ■ Web server is activated.                                                   |  |
| 2 7      | [1 63] | IP address data for Modbus/TCP:                                              |  |
|          |        | <ul><li>Subnet mask: 255.255.255.0</li><li>IP address: 192.168.1.x</li></ul> |  |
|          |        | with $x =$ decimal value from position 2 7                                   |  |

# 3.2.2 LEDs

# LEDs power module

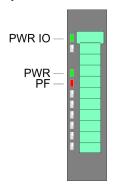

| PWR IO          | PWR   | PF  | Description                              |
|-----------------|-------|-----|------------------------------------------|
| green           | green | red |                                          |
|                 | Χ     |     | Power section supply OK                  |
|                 |       |     | Electronic section supply OK             |
| Χ               | Χ     |     | Fuse electronic section supply defective |
| not relevant: X |       |     |                                          |

# **LEDs** bus interface

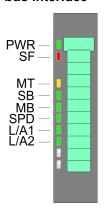

| LED  | Color  | Description                            |
|------|--------|----------------------------------------|
| PWR  | green  | Bus interface is power supplied        |
| SF   | red    | System error: Error on System SLIO bus |
| MT   | yellow | Maintenance                            |
| SB   | green  | Communication via System SLIO bus      |
| MB   | green  | Communication via Modbus/TCP           |
| SPD  | green  | Transfer speed 100Mbit/s               |
| L/A1 | green  | Port 1: Link/Activity                  |
| L/A2 | green  | Port 2: Link/Activity                  |

System SLIO Hardware description

Structure > LEDs

| PWR                  | SF          | MT     | SB    | MB    | SPD   | L/A(1/2) | Description                                                                                       |
|----------------------|-------------|--------|-------|-------|-------|----------|---------------------------------------------------------------------------------------------------|
|                      |             |        |       |       |       |          |                                                                                                   |
| green                | red         | yellow | green | green | green | green    |                                                                                                   |
| Operating modes § 55 |             |        |       |       |       |          |                                                                                                   |
|                      |             |        |       | X     | X     | X        | Init                                                                                              |
|                      | X           | ZHz    | ZHz   | X     | X     | X        | DHCP discovery                                                                                    |
|                      | X           |        | ZHz   | X     | X     | X        | Update config                                                                                     |
|                      |             |        |       | X     | X     | X        | Run                                                                                               |
|                      |             | ✓ 1Hz  |       | X     | X     | X        | Commissioning                                                                                     |
|                      | X           |        |       | X     | X     | X        | Maintenance                                                                                       |
|                      | 1Hz         | ✓ 1Hz  |       | X     | X     | X        | Firmware update <sup>1</sup>                                                                      |
|                      |             |        | ZHz   | X     | Χ     | X        | Error                                                                                             |
| Operatio             | n           |        |       |       |       |          |                                                                                                   |
|                      | X           | X      | X     | X     | X     | X        | The Ethernet coupler is power supplied.                                                           |
|                      |             | X      |       |       | X     | ZHz      | The Ethernet coupler communicates without error via Ethernet                                      |
|                      | X           | X      | X     |       | X     | X        | The Ethernet coupler is ready for Modbus/TCP communication                                        |
|                      | X           | X      | X     |       | X     | X        | No Modbus/TCP communication is possible                                                           |
|                      | X           | X      | ZHz   | X     | X     | X        | BASP ( <b>B</b> efehls- <b>A</b> usgabe- <b>Sp</b> erre i.e. command output disable) is activated |
|                      |             | X      |       | X     |       |          | There is no physical connection to Ethernet.                                                      |
|                      | X           | X      | X     | ZHz   | X     | X        | Configuration is in progress                                                                      |
|                      | X           | ✓ 5Hz  | X     | X     | X     | X        | Ethernet coupler is located, the identification was initiated by the user and takes 10s.          |
|                      | X           | X      | X     | X     |       | X        | Speed: 100MBit/s                                                                                  |
|                      |             |        |       |       |       |          | Error: Power OFF-ON required                                                                      |
| not relevant: X      |             |        |       |       |       |          |                                                                                                   |
| 1) LEDs blink        | alternately |        |       |       |       |          |                                                                                                   |

Hardware description System SLIO

Technical data

# 3.3 Technical data

| Order no.                               | 053-1MT01            |  |  |
|-----------------------------------------|----------------------|--|--|
| Туре                                    | IM 053MT             |  |  |
| Module ID                               | -                    |  |  |
| Technical data power supply             |                      |  |  |
| Power supply (rated value)              | DC 24 V              |  |  |
| Power supply (permitted range)          | DC 20.428.8 V        |  |  |
| Reverse polarity protection             | ✓                    |  |  |
| Current consumption (no-load operation) | 95 mA                |  |  |
| Current consumption (rated value)       | 0.95 A               |  |  |
| Inrush current                          | 3.9 A                |  |  |
| I <sup>2</sup> t                        | 0.14 A²s             |  |  |
| Max. current drain at backplane bus     | 3 A                  |  |  |
| Max. current drain load supply          | 10 A                 |  |  |
| Power loss                              | 3 W                  |  |  |
| Status information, alarms, diagnostics |                      |  |  |
| Status display                          | yes                  |  |  |
| Interrupts                              | yes, parameterizable |  |  |
| Process alarm                           | yes, parameterizable |  |  |
| Diagnostic interrupt                    | yes, parameterizable |  |  |
| Diagnostic functions                    | yes, parameterizable |  |  |
| Diagnostics information read-out        | possible             |  |  |
| Supply voltage display                  | green LED            |  |  |
| Service Indicator                       | yellow LED           |  |  |
| Group error display                     | red SF LED           |  |  |
| Channel error display                   | none                 |  |  |
| Hardware configuration                  |                      |  |  |
| Racks, max.                             | 1                    |  |  |
| Modules per rack, max.                  | 64                   |  |  |
| Number of digital modules, max.         | 64                   |  |  |
| Number of analog modules, max.          | 64                   |  |  |
| Communication                           |                      |  |  |
| Fieldbus                                | Modbus / TCP/IP      |  |  |
| Type of interface                       | Ethernet 100 MBit    |  |  |
| Connector                               | 2 x RJ45             |  |  |
| Topology                                | Line, Star           |  |  |
| Electrically isolated                   | ✓                    |  |  |

System SLIO Hardware description

Technical data

| Order no.                        | 053-1MT01                  |  |  |
|----------------------------------|----------------------------|--|--|
| Number of participants, max.     | -                          |  |  |
| Node addresses                   | -                          |  |  |
| Transmission speed, min.         | 100 Mbit/s                 |  |  |
| Transmission speed, max.         | 100 Mbit/s                 |  |  |
| Address range inputs, max.       | 1 KB                       |  |  |
| Address range outputs, max.      | 1 KB                       |  |  |
| Number of TxPDOs, max.           | -                          |  |  |
| Number of RxPDOs, max.           |                            |  |  |
| Supported profile                | -                          |  |  |
| Supported transfer cycle         | -                          |  |  |
| Cyclic data size per node        | -                          |  |  |
| Max. Number of nodes             | -                          |  |  |
| Supported communication method   | -                          |  |  |
| Supported command "Cyclic"       | -                          |  |  |
| Supported command "Event driven" | -                          |  |  |
| Supported command "Message"      | -                          |  |  |
| Datasizes                        |                            |  |  |
| Input bytes                      | -                          |  |  |
| Output bytes                     | -                          |  |  |
| Parameter bytes                  | -                          |  |  |
| Diagnostic bytes                 | -                          |  |  |
| Housing                          |                            |  |  |
| Material                         | PPE / PPE GF10             |  |  |
| Mounting                         | Profile rail 35 mm         |  |  |
| Mechanical data                  |                            |  |  |
| Dimensions (WxHxD)               | 48.5 mm x 109 mm x 76.5 mm |  |  |
| Net weight                       | 160 g                      |  |  |
| Weight including accessories     | 160 g                      |  |  |
| Gross weight                     | 175 g                      |  |  |
| Environmental conditions         |                            |  |  |
| Operating temperature            | 0 °C to 60 °C              |  |  |
| Storage temperature              | -25 °C to 70 °C            |  |  |
| Certifications                   |                            |  |  |
| UL certification                 | yes                        |  |  |
| KC certification                 | yes                        |  |  |

Basics

# 4 Deployment

#### 4.1 Basics

#### General

Typical field bus systems are divided into master and slave systems. Master systems are CPs, coupled to a CPU, allowing remote programming res. visualization of the according CPU as well as the data transfer between several TCP/IP participants. Slave systems on the other hand are "data collectors" that deliver the I/O data of the connected modules to the requesting master. The Ethernet coupler described in this chapter is a slave system. For the communication happens via TCP/IP, the slave system is referred to as server and a master as client. The Yaskawa Ethernet coupler allows you to connect up to 64 modules of your System SLIO via Ethernet. Up to 8 clients may communicate simultaneously with the Ethernet coupler.

# Automatic address mapping

After startup of the Ethernet coupler the modules connected to the backplane bus are determined and mapped to his address area. With address mapping there is an area for input and an area for output data. Using the integrated Web server, you have access to the current mapping. Here you can also parameterize your modules.

## Communication

The Ethernet coupler is connected with the modules via the backplane bus. It collects their data and places this as "server" (slave) at the disposal of the superordinated "client" (master system). The communication happens via TCP/IP with leading Modbus/TCP protocol. Vice versa, the Ethernet coupler receives the data, addressed to it by IP address and port, and transfers it to its output periphery.

#### **Protocols**

Protocols define rules or standards for communication. The so called ISO/OSI layer model is generally accepted for the standardization of computer communication. The layer model is based upon seven layers with guidelines for the deployment of hard- and software.

| Layer   | Function                          | Protocol   |  |  |
|---------|-----------------------------------|------------|--|--|
| Layer 7 | Application Layer (application)   | Modbus/TCP |  |  |
| Layer 6 | Presentation Layer (presentation) |            |  |  |
| Layer 5 | Session Layer (session)           |            |  |  |
| Layer 4 | Transport Layer (transport)       | TCP        |  |  |
| Layer 3 | Network Layer (network)           | IP         |  |  |
| Layer 2 | Data Link Layer (security)        |            |  |  |
| Layer 1 | Physical Layer (bit transfer)     |            |  |  |

# Telegram structure

|   | Layer 2 | Layer 3 | Layer 4 | Layer 7                    |  |
|---|---------|---------|---------|----------------------------|--|
|   | MAC/DLL | IP      | TCP     | API                        |  |
| , | 14 Byte | 20 Byte | 20 Byte | Length depends on protocol |  |

#### MAC/DLL

While the Ethernet physics covers with its standard signal levels Layer 1, MAC/DLL covers the conditions of the security layer (Layer 2). With MAC (Medium Access Control) / DLL (Data Link Layer) the communication happens at the lowest Ethernet level using MAC addresses. Every Ethernet communication participant has a MAC address that must be unique at the network. The deployment of MAC addresses specifies source and destination unambiguously.

System SLIO Deployment

Operating modes

ΙP

The Internet Protocol covers the network layer (layer 3) of the ISO/OSI layer model. The main purpose of IP is to send data packages from one station to another, passing several other stations. This data packages are referred to as datagrams. The IP does neither serve the according sequence nor the deliverance at the receiver. For the unambiguous distinction between sender and receiver, 32bit addresses are used (IP addresses) that are normally written in four octets of each 8bit, e.g. 172.16.192.11. One octet may represent numbers between 0 and 255. A part of the address specifies the network, the rest identifies the single stations in the network. The proportions of network part and station part is floating and depends on the network size.

**TCP** 

The TCP (**T**ransmission **C**ontrol **P**rotocol) puts directly upon the IP and covers therefore the transport layer (layer 4) of the ISO/OSI layer model. TCP is a connection orientated end-to-end protocol and serves the logical connection between two partners. TCP ensures the sequential correct and reliable data transfer. Every datagram is preceded by a header of at least 20 octets that contains, among others, the serial number for the according sequence. This causes that within a network, the single datagrams may reach their destination on different ways.

API

API means **A**pplication **P**rogramming **I**nterface. API covers the conditions of the Application Layer (Layer 7). Here, the header and user data of the according protocols are stored. The Ethernet coupler uses the Modbus/TCP protocol, described further below.

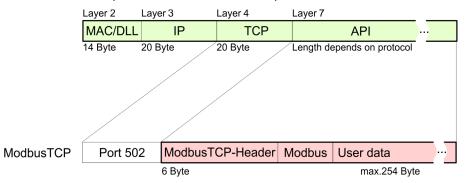

Modbus/TCP

Modbus/TCP is a Modbus-RTU protocol, put upon TCP/IP. The Modbus protocol is a communication protocol supporting a hierarchic structure with one master and several slaves. Modbus/TCP extends Modbus to a client server communication where several client may access a server. For the addressing happens by means of the IP addresses, the address integrated in the Modbus telegram irrelevant. Furthermore, the check sum is not required because the sequence insurance happens via TCP/IP. After the request of a client, this awaits the answer of the server for a configurable time. Modbus/TCP exclusively uses the RTU format. Every byte is transferred as one sign. This enables a higher data pass-through than the Modbus-ASCII format. The RTU time supervision is omitted for the header contains the size of the telegram length to be received. Data that are transferred via Modbus/TCP may contain bit and word information. At bit chains, the highest bit is send first, i.e. in a word it is at the most left position. At words, the highest byte is send first. The access to a Modbus slave happens via function codes that are described in detail in this chapter further below.

# 4.2 Operating modes

Overview

The Ethernet coupler can assume operating states which it also indicates via its LEDs. These states are described below.

Operating modes

| State / LEDs    | SF    | MT     | SB    |
|-----------------|-------|--------|-------|
|                 | red   | yellow | green |
| Init            |       |        |       |
| DHCP discovery  | x     | ZHz    | ZHz   |
| Update config   | x     |        | ZHz   |
| Run             |       |        |       |
| Commissioning   |       | ✓ 1Hz  |       |
| Maintenance     | x     |        |       |
| Firmware update | ✓ 1Hz | ✓ 1Hz  |       |
| Error           |       |        | ZHz   |

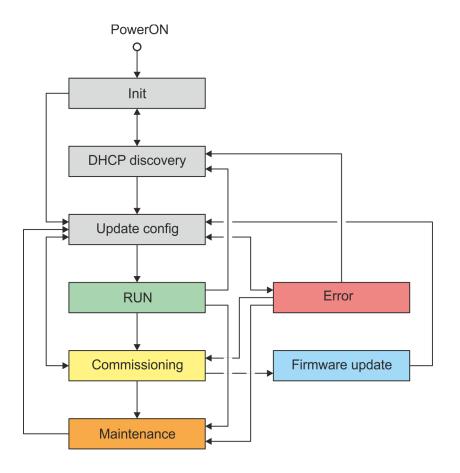

Init

After PowerON, the Ethernet coupler is in *Init* state. Here, the Ethernet coupler performs a self-test and the system is initialized. If successful, the Ethernet coupler automatically switches to either *DHCP discovery* or *Update config*, depending on the setting of the address switch.

# **DHCP** discovery

The Ethernet coupler changes to this state as soon as an IP configuration is requested via DHCP. In this state, the Modbus/TCP server is stopped and BASP (**B**efehls-**A**usgabe-**Sp**erre, i.e. command output dis-able) becomes active and thus process data communication is stopped. After assigning the IP address data, it automatically changes to the state *Update config.* If no IP address could be determined via DHCP, the Ethernet coupler automatically restarts and changes to the *Init* state.

System SLIO Deployment

Operating modes

#### **Update config**

In this state, the Ethernet coupler checks the module configuration and transfers the corresponding parameters to the connected modules. If no errors occur, the Ethernet coupler automatically switches to *Run*.

### Run

In the *Run* state, BASP is deactivated and process data communication is started via the System SLIO backplane bus. The Ethernet coupler copies the output data received from the client (master system) to its output modules and forwards the input values to the client.

## Commissioning

Only in this state is it possible to save and delete the configuration in the Ethernet coupler. Here you can parametrize the Ethernet coupler and the connected modules via the web server. This will disable BASP. Only in this state is write access to the process output data possible via the web server. In this state Modbus/TCP requests are returned with an error. Also, you can only perform a firmware update via the web server in this state. For the firmware update, the Ethernet coupler switches to the state Firmware update. Firmware update.

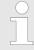

Please note that the outputs are reset when changing to and from the "Commissioning" state.

#### **Maintenance**

This state is automatically activated in the case of physical changes to the backplane bus or in the event of a bus error. This activates BASP and stops the process data communication. Modbus/TCP requests are returned with an error. As soon as the bus error is corrected or the physical structure corresponds to the configured structure, the Ethernet coupler automatically changes to the state *Update config*.

## Firmware update

In this state, a firmware update is performed. This activates BASP and stops the process data communication. Modbus/TCP requests are returned with an error. After the firmware update a restart takes place and the Ethernet coupler changes to the state *Init*. If no firmware update could be done, the Ethernet coupler changes to the state *Update config*.

#### **Error**

Condition that exists when at least one of the following criteria is met:

- Configuration not valid
- Parametrization is incorrect
- Ethernet cable was removed
- Timeout on Modbus/TCP communication

This activates BASP and stops the process data communication. Modbus/TCP requests are returned with the corresponding error.

Setting the IP address > Setting the IP address via SPEED7 Modbus Tool

# 4.3 Setting the IP address

## Setting possibilities

- Setting the IP address via web page
- Setting the IP address via address switch
- Setting the IP address via SPEED7 Modbus Tool

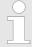

- With the IM 053MT you should always use a static IP address.
- If the IM 053MT is configured via DHCP, this must provide a valid gateway address, otherwise the IP address is not accepted!
- When using a DHCP server, make sure that the IP address assignment (lease) in the DHCP server is not changed. Otherwise, after a restart, the IM 053MT can not be found by the master.

# 4.3.1 Setting the IP address via web page

# **Delivery state**

On delivery the Modbus/TCP coupler has the following settings:

- Password and module parameter are deleted.
- On delivery, the switches pos. 2 ... 7 of the address switch ♥ 49 are set to '0'.
  - Subnet mask: 255.255.255.0
  - IP address: 10.0.0.1

If the systems are in the same IP circle, you can use this address to access the web page P address allows you to access the web page of the integrated web server § 61 and change the IP address data accordingly via tab 'IP'.

# 4.3.2 Setting the IP address via address switch

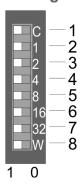

Ranking for the IP address configuration

- The switch for DHCP activation pos. 1 has the highest priority.
- If there is no DHCP server, the IP address (192.168.1.x) set at the switches pos. 2 ... 7 is used.
- If no address is set, i.e. all switches pos. 2 ... 7 are set to "0", the stored IP address (default 10.0.0.1) is used.

If your systems are in the same IP circle, you can access the IM 053MT via the IP address.

# 4.3.3 Setting the IP address via SPEED7 Modbus Tool

The SPEED7 Modbus tool can be found in the 'Download Center' of www.yaskawa.eu.com at 'SPEED7 Modbus Tool'. Load and execute this program. With the SPEED7 Modbus Tool the Ethernet coupler may be identified within the network, assigned with IP address data or reset to factory settings. In the following these functions are more described. Every Ethernet coupler, which was found in the local network by means of a broadcast, is listed. With several Ethernet coupler in the network the search may be limited by product name, serial number or MAC address. For the search, your systems do not have to be in the same IP circle.  $\[mathsepselect$   $\[mathsepselect$ 

System SLIO Deployment

Access to the Ethernet coupler > Overview

# 4.4 Access to the Ethernet coupler

# 4.4.1 Overview

The following illustration shows the Ethernet coupler access possibilities.

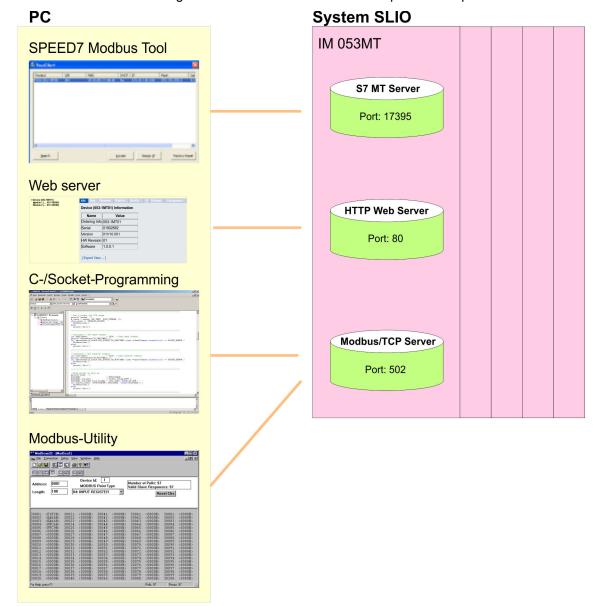

Access to the Ethernet coupler > SPEED7 Modbus Tool

# 4.4.2 SPEED7 Modbus Tool

The SPEED7 Modbus Tool can be found in the 'Download Center' of www.yaskawa.eu.com at 'SPEED7 Modbus Tool'. Load and execute this program. With the SPEED7 Modbus Tool the Ethernet coupler may be identified within the network, assigned with IP address data or reset to factory settings. In the following these functions are more described.

# Searching the Ethernet coupler

Every Ethernet coupler, which was found in the local network by means of a broadcast, is listed. With several Ethernet coupler in the system the search may be limited by product name, serial number or MAC address.

# Localizing the Ethernet coupler

With [Locate] a listed Ethernet coupler may be localized. During the localization the MT LED flashes for 10s on the corresponding Ethernet coupler for clear identification.

# IP address assignment

With [Assign IP] you may assign to a listed Ethernet coupler IP address data. You get valid IP address parameters from your system administrator.

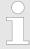

If the IM 053-1MT01 has been protected with a password via the integrated web server, a [WP] (WriteProtected) is attached to the product name. In this case, a new IP assignment via VSCP is not possible. 

\$\Displays \text{Chap. 4.4.3 'Web server' page 61}\$

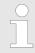

System dependent, a password query is not possible with the SPEED7 Modbus Tool.

# **Factory reset**

A factory reset is only possible during the localization within 10s and takes place with the following approach:

- **1.** Chose from the search list of Ethernet couplers the Ethernet coupler, which is to be reset to factory settings.
- 2. Click at [Locate].
  - ⇒ The MT LED of the corresponding IM 053-1MT01 flashes.
- 3. For the factory reset now you have to click at [Factory RESET] within 10s.
  - ⇒ The Ethernet coupler is reset to delivery state.

# Delivery state:

- Ethernet coupler has default parameters
- Password and module parameters are deleted
- IP address: 10.0.0.1
- Subnet mask: 255.255.255.0

System SLIO Deployment

Access to the Ethernet coupler > Web server

# 4.4.3 Web server

#### 4.4.3.1 Access

#### **Delivery state**

On delivery the Modbus/TCP coupler has the following settings:

- Password and module parameter are deleted.
- On delivery, the switches pos. 2 ... 7 of the address switch § 49 are set to '0'.
  - Subnet mask: 255.255.255.0
  - IP address: 10.0.0.1

If the systems are in the same IP circle, you can use this address to access the web page P address allows you to access the web page of the integrated web server % 61 and change the IP address data accordingly via tab 'IP'.

# Changing the IP address

To change the IP address you have the following possibilities:

- Changing by means of the SPEED7 Modbus Tool § 60
- By shortly changing the IP address of the PC network card (described below).

To change the IP address of the Modbus/TCP coupler the communicating systems must be in the same IP circuit. For this you have to shortly change the IP address of your PC network card. Please consider that this is only possible as a user with administrative rights. Otherwise, contact your system administrator. The adaptation happens with the following proceeding:

- Connect your Modbus/TCP coupler via Ethernet with the network card of your PC and switch-on the power supply of the Modbus/TCP coupler.
- **2.** Call the 'Network setting' of the 'Control Panel'.
- Open the 'Properties' of your network adapter and open the properties dialog of 'Internet protocol TCP/IP...'.
- 4. Write down the IP address settings.
- Now enter an IP address, which differs in the last number of 10.0.0.1 such as 10.0.0.2 and the subnet mask 255.255.255.0. If IP address data just exist, you can add the new as additional data.
- **6.** Confirm your input and close all the dialogs.
  - ⇒ Now you can access the web server of the Modbus/TCP coupler. Here you have the possibility to change the IP address data via the register 'IP'.
- Open, after you have adjusted the IP address data at the Modbus/TCP coupler via the web server, on your PC the properties dialog of 'Internet protocol TCP/IP...' again, enter the original IP address data, confirm your entries and close all the dialogs.
  - ⇒ If the systems are in the same IP circle, you can access the web server of the Modbus/TCP coupler.

Access to the Ethernet coupler > Web server

# 4.4.3.2 Structure of the web page of the web server

The web page is built dynamically and depends on the number of modules, which are connected to the Ethernet coupler.

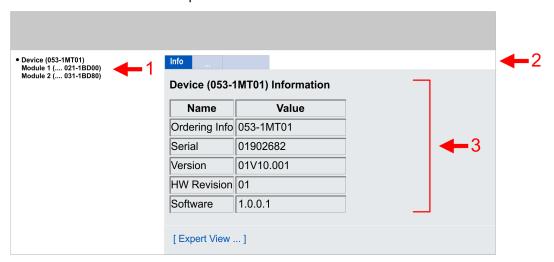

- 1 Module list: IM 053MT and System SLIO modules in installed order
- 2 Functions for the module selected in the module list
- 3 Information respectively input area of the corresponding function

## 4.4.3.3 Web page of the selected Ethernet coupler

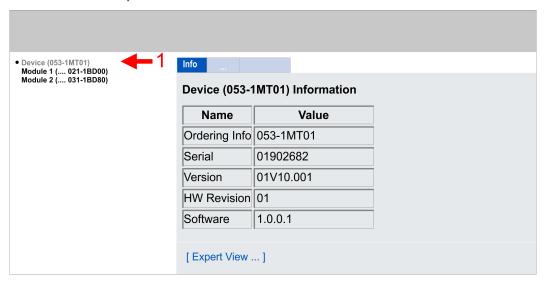

**Tab:** *Info*Here order number, serial number and firmware version of the IM 053MT are listed.

**Tab:** Data Here, the process data of the IM 053MT and of the modules are shown.

Access to the Ethernet coupler > Web server

Tab: Parameter

Here you can change the current parameters of the IM 053MT.

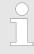

To change the parameters, the IM 053MT should be in BASP status.

| Parameter                  | Data type | Area                                                                                  | Default value | Description                      |
|----------------------------|-----------|---------------------------------------------------------------------------------------|---------------|----------------------------------|
| Link monitoring            | BOOL      | TRUE/FALSE                                                                            | FALSE         | Link monitoring Ethernet         |
| Communication timeout [ms] | UINT_32   | 0 30000                                                                               | 0             | Timeout Ethernet communication   |
| Socket timeout [ms]        | UINT_32   | 0 30000                                                                               | 0             | Timeout Modbus socket connection |
| IO cycle [µs]              | UINT_32   | <ul><li>0</li><li>1000</li><li>2000</li><li>4000</li><li>8000</li><li>10000</li></ul> | 1000          | System SLIO bus cycle            |

#### Link monitoring

 As soon as both Ethernet cables are pulled with enabled Link monitoring, the communication is finished by the IM 053MT, BASP (Befehls-Ausgabe-Sperre, i.e. command output disable) is activated and this is indicated with flashing SB LED. Link monitoring reacts only when both Ethernet cables are pulled.

#### Communication timeout

- At Communication Timeout [ms] you can specify a timeout value for Ethernet communication in ms.
- If there is no Modbus communication for the specified time, BASP is set on the System SLIO bus.
- With the value 0, you can deactivate the time monitoring.

#### Socket Timeout

- At Socket Timeout [ms] you can specify a timeout value for the Modbus socket connection in ms.
- If there is no Modbus communication on a specific Modbus socket connection for the specified time, the corresponding socket is closed.
- With the value 0, you can deactivate the time monitoring.

#### IO cycle

- With IO cycle, you can specify the cycle for the System SLIO bus within which the I/O image is to be refreshed.
- With the value 0 you can set the maximum possible cycle time (no delay).

#### Tab: Diagnosis

## Configuration State

- Deviations between the setpoint and actual configuration are shown here (OK: no deviation).
- Diagnosis Entries
  - Here all pending diagnostic messages are shown.
- Diagnosis Buffer
  - Here the content of the diagnostics buffer is listed.

#### Tab: Security

All functions for the writing access to the Ethernet coupler can be secured by a password.

Access to the Ethernet coupler > Web server

Tab: IP

Here you may assign to your Ethernet coupler IP address data. For valid IP address data please contact your system administrator.

## **Delivery state**

On delivery the Modbus/TCP coupler has the following settings:

- Password and module parameter are deleted.
- On delivery, the switches pos. 2 ... 7 of the address switch ♥ 49 are set to '0'.
  - Subnet mask: 255.255.255.0
  - IP address: 10.0.0.1

If the systems are in the same IP circle, you can use this address to access the web page P address allows you to access the web page of the integrated web server § 61 and change the IP address data accordingly via tab 'IP'.

Tab: Firmware

With this function you can perform a firmware update.

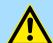

#### **CAUTION!**

- When installing a new firmware you have to be extremely careful. Under certain circumstances you may destroy the IM 053-1MT01, for example if the voltage supply is interrupted during transfer or if the firmware file is defective. In this case, please call the Yaskawa Hotline!
- Please regard that the version of the update firmware has to be different from the existing firmware otherwise no update is executed.

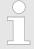

Please note that a firmware update is only possible if the Ethernet coupler is in the Commissioning state.

- 1. You can find current firmware versions at www.yaskawa.eu.com in the 'Download Center'.
- 2. Select the Px000326.pkg file for download and load it into your working directory.
- 3. Select the Configuration tab and activate 'Activate Commissioning mode'.
- **4.** Select the 'Firmware' tab.
- Navigate to your work directory and load the file Px000326.pkg to the IM 053-1MT01.

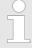

- After the package has been completely transferred to the IM 053-1MT01 the firmware update starts automatically. Here the SF and MT LEDs blink.
- During this process, the IM 053-1MT01 must never be disconnected from the power supply!
- **6.** The firmware update of the IM 053-1MT01 is finished, when the LEDs SF and MT are no longer blinking.
  - ⇒ After the firmware update a restart takes place and the Ethernet coupler changes to *Init* state. If no firmware update could be done, the Ethernet coupler changes to the state *Update config*.

Access to the Ethernet coupler > Web server

**Tab: Configuration** 

Each System SLIO module has an unique identification number - module ID. The modules are listed on the web server by means of their module ID. As soon as a module is configured, the ID of the corresponding module is listed. In this dialog field you have the possibility to store the current module configuration or to import a module configuration. With [Delete] the parameterization of all the modules may be deleted in the Ethernet coupler.

- Activate Commissioning mode
  - With [Activate], the Ethernet coupler enters the Commissioning state.
    - When changing to the "Commissioning" state, all outputs are reset.
    - BASP (**B**efehls**a**usgabe**sp**erre i.e. command output disable) is not activated, i.e. all module outputs can be controlled and the inputs can be read.
  - In the Commissioning state you have the following options:
    - Outputs can be set via the web page in the 'Data' tab of the selected module.
    - Parameters can be written via the web page in the 'Parameter' tab of the selected module.
    - You can perform a firmware update.
  - With [Deactivate] you leave the Commissioning state
    - When leaving Commissioning all outputs are reset.
    - BASP is activated, i.e. all module outputs are switched off and the inputs are not read.

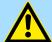

#### **CAUTION!**

- Please consider that controlling of output values represents a potentially dangerous condition.
- As long as Commissioning state is activated, set variables retain their value
- Commissioning state should only be used for test purposes respectively for troubleshooting.
- Export Station Configuration

error on its web server.

- With [Save] a window is opened and shows the configuration as XML. Select 'File → Safe as' and safe the current configuration as XML file.
- Import Station and Modules Configuration Select with [Search...] the according XML file and load this with [Load]. While loading the parameters of the IM 053MT and the modules are loaded.
- Import Modules Configuration Select with [Search...] the according XML file and load this with [Load]. While loading only the parameters of the modules are loaded. The parameters of the IM 053MT fur-
- ther exist.
   Save Configuration of all Modules
   With [Save] the current configuration is stored in the IM 053MT. If the current module ID deviates from the just configured module ID of the stored configuration of the IM

053MT after a system start-up, the IM 053MT does not go into RUN and shows the

Delete Configuration of all Modules
 With [Delete] the configuration in the IM 053MT may be deleted.

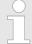

Only there is a configuration for a module, this may be used to check preset and current configuration. If the current configuration differs from the preset (e.g. module was removed) the system reports an error and does not go to RUN. If there is no preset module configuration and the current configuration is changed during operation, the IM 053MT performs a restart and switches again to RUN.

Access to the Ethernet coupler > Web server

# Tab: Register Overview

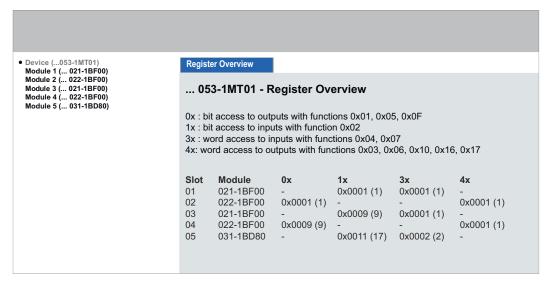

- Here you get a general overview of the Modbus addressing of the modules, which are currently on the backplane bus.
- The addresses of the registers for bit or word access are shown for each module. It is shown in hexadecimal form - decimal in brackets.
- Normally the access with Modbus happens by means of the ranges 0x, 1x, 3x and 4x. The following assignment is valid:
  - 0x Bit area for master output
     Access via function code 01h, 05h, 0Fh
  - 1x Bit area for master input
     Access via function code 02h
  - 3x Word area for master input Access via function code 04h, 17h
  - 4x Word area for master output
     Access via function code 03h, 06h, 10h, 16h, 17h
  - ♦ Chap. 4.10 'Modbus function codes' page 78

#### 4.4.3.4 Web page with selected module

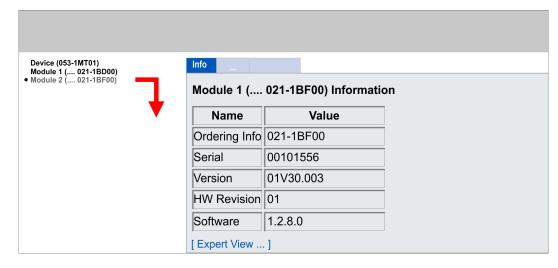

Tab: Info

Here order number, serial number and firmware version of the according module are listed.

System SLIO Deployment

Access to the Ethernet coupler > Web server

Tab: Data At Data the states of the inputs respectively outputs are listed. In addition, you can

directly control the outputs of the corresponding module.

 Tab: Parameter
 If available the parameter data of the corresponding module may be shown and changed

if necessary.

**Tab:** *Diagnosis* ■ Configuration State

- The current configuration status is shown here.

Diagnosis Entries

- Here all pending diagnostic messages are shown.

Diagnosis Buffer

Here the content of the diagnostics buffer is listed.

**Expert View** [Expert View] takes you to the advanced "Expert View".

HB300 | IM | 053-1MT01 | en | 22-30

67

Access to the Ethernet coupler > C-/Socket programming

# 4.4.4 C-/Socket programming

The Modbus/TCP server is accessed via port 502. Via simple C program it is possible to transfer data between PC and Ethernet coupler with Modbus/TCP. For the deployment of the Ethernet couplers at a PC you should have a thorough knowledge in C programming, especially in socket programming. In the following the steps of programming are shown.

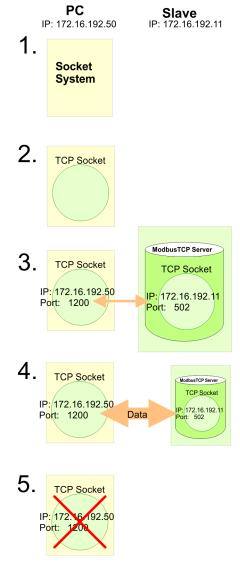

- 1. Start Microsoft Socket System
  - $\Rightarrow$  WSAStartup (wVersionRequested, &wsaData);
- 2. Reserve Socket resources for TCP

```
⇒ m lsock = socket (AF INET, SOCK STREAM, 0):
```

3. Establish connection to external device

```
⇒ SockAddr.sin_port = htons
  (m_wPort);SockAddr.sin_addr.S_un.S_addr =
  inet_addr(m_szIpAddress);connect(m_lsock, (LPSOCKADDR)
  &SockAddr, sizeof(SockAddr));
```

System SLIO Deployment

Access to the Ethernet coupler > Modbus utility

**4.** For write res. read access you have to build up telegrams according to the protocol and store them in sndBuf. sndBufLen contains the number of bytes to be sent.

|                       | Read access                                |                                                              |  |  |  |
|-----------------------|--------------------------------------------|--------------------------------------------------------------|--|--|--|
|                       | Send sndBuf (Request)                      | <pre>send(m_lsock, (char *)sndBuf, sndBufLen, 0);</pre>      |  |  |  |
|                       | Receive telegram in rcvBuf (Response+data) | <pre>recv(m_lsock, (char *)rcvBuf, sizeof(rcvBuf), 0);</pre> |  |  |  |
| $\downarrow \uparrow$ | Write access                               |                                                              |  |  |  |
|                       | Send sndBuf (Request +data)                | <pre>send(m_lsock, (char *)sndBuf, sndBufLen, 0);</pre>      |  |  |  |
|                       | Receive telegram in rcvBuf (Response)      | <pre>recv(m_lsock, (char *)rcvBuf, sizeof(rcvBuf), 0);</pre> |  |  |  |
|                       |                                            |                                                              |  |  |  |

# 5. Close socket again

⇒ closesocket(m lsock);

# 4.4.5 Modbus utility

The access is via port 502 at the Modbus/TCP server. Modbus utility means all tools and programs that have a Modbus/TCP interface. For example, you may find the demo tool "ModbusScan32" from WinTech for download at www.win-tech.com.

Accessing the System SLIO > Address-Mapping

# 4.5 Accessing the System SLIO

#### 4.5.1 Overview

So that you can access the System SLIO modules with Modbus/TCP, you have to assign valid IP address data to the Ethernet coupler. § Chap. 4.4.3 'Web server' page 61

In the following you will find the description of accessing the following System SLIO areas via Modbus/TCP.

- I/O area
- Parameter data
- Diagnostics data

Information concerning the allocation areas may be found in the description of the corresponding System SLIO module.

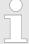

# Usage of the modules CP 040-1BA00 respectively CP 040-1CA00

- Depending on the system you may use a maximum of 16 System SLIO modules of CP 040-1xA00.
- Otherwise, this could cause bus errors!

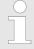

Please consider the System SLIO power and clamp modules do not have any module ID. These may not be recognized by the Ethernet coupler and so are not listed and considered during slot allocation. Further within Modbus/TCP the slots are designated as Modbus/TCP-Slot. The counting always begins with 0.

# 4.5.2 Address-Mapping

To individually call the connected peripheral modules, certain addresses in the Ethernet coupler have to be assigned to them. For input and output area, the Ethernet coupler has an address range of each 1024byte. The address allocation (also called mapping) happens automatically and may not be influenced. The mapping may be seen via the web server of the coupler.

#### Rules

At boot-up, the Ethernet coupler assigns automatically addresses for its in-/ output periphery following this rules:

- All modules are mapped from left (Ethernet coupler) to right in ascending sequence starting with address 0.
- It is separated between in- and output area (if a module has in- and output data, these are stored at different addresses).
- There is no separation between digital and analog data. The Ethernet coupler creates cohere areas for in- and output data.

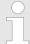

A description of the in- and output areas that are occupied by a module is to find in the concerning module description. Please regard that modules that are occupying more than 1byte like e.g. analog modules, are automatically stored starting with an even address.

System SLIO Deployment

Accessing the System SLIO > Address-Mapping

# **Example**

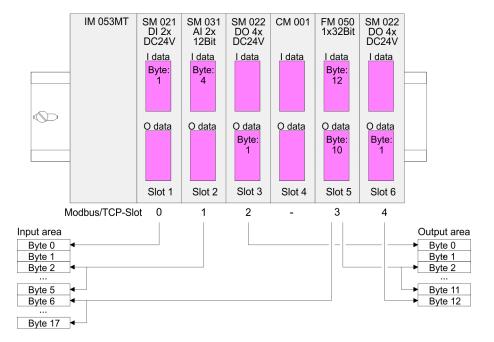

Accessing the System SLIO > Accessing I/O area

# 4.5.3 Accessing I/O area

Normally the access with Modbus happens by means of the ranges 0x, 1x, 3x and 4x. 0x and 1x gives you access to digital bit areas and 3x and 4x to analog word areas. For the Yaskawa IM 053-1MT01 is not differentiating digital and analog data, the following assignment is valid:

0x - Bit area for master output

Access via function code 01h, 05h, 0Fh

1x - Bit area for master input

Access via function code 02h

3x - Word area for master input

Access via function code 04h, 17h

4x - Word area for master output

Access via function code 03h, 06h, 10h, 16h, 17h

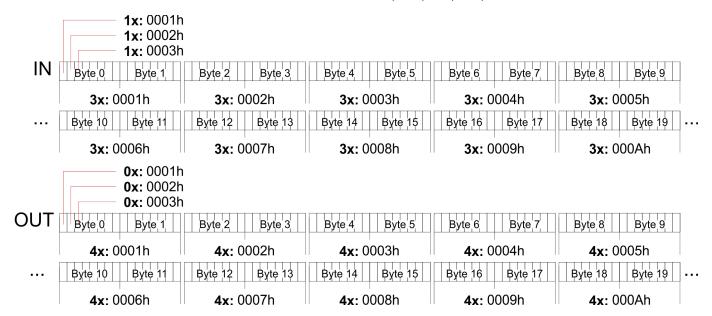

Accessing the System SLIO > Accessing parameter data

### 4.5.4 Accessing parameter data

■ With the first start-up modules, which were parameterizable, operate with their default parameters.

- If you want to change parameters the Ethernet coupler respectively the corresponding modules may be parameterized via the integrated web server. 

  Chap. 4.4.3 'Web server' page 61
- Here by means of the corresponding *Modbus/TCP-Slot* parameter may be viewed and changed.

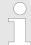

Parametrization is only possible in the Commissioning state.

♥ Chap. 4.2 'Operating modes' page 55

Accessing the System SLIO > Accessing diagnostics data

#### 4.5.5 Accessing diagnostics data

- If configured System SLIO modules provide interrupt data on failure.
- As soon as one or more modules report an interrupt, the interrupt data of the appropriate slot location is received and acknowledged by the Ethernet coupler. After that the bit assigned to the *Modbus/TCP Slot* is set in the internal *alarm information* image and the corresponding interrupt data are stored.

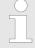

Please note that automatic acknowledgement (AutoAcknowledge) is always activated in the Ethernet coupler. This means that received interrupts are immediately acknowledged by the System SLIO bus. This can overwrite older interrupt data of the same module. Here you have to ensure a corresponding temporary storage.

- In System SLIO we distinguish between hardware interrupt and diagnostic interrupt.
- To distinguish there is a 64bit wide field (bit 0 = Modbus/TCP Slot 1 to bit 63 = Modbus/TCP Slot 64) in the diagnostic image each for hardware and diagnostics interrupt. Then for each slot 16byte hardware interrupt data or 32byte diagnostics interrupt data are following.
- To acknowledge the diagnostics and hardware interrupt status may be write accessed. The alarm data may only be read.

#### **Diagnostics**

| Address     | <b>Function Code</b> | Access to                                                   |
|-------------|----------------------|-------------------------------------------------------------|
| 4001h 4040h | 0x01                 | Bit access to hardware interrupt state:                     |
|             | 0x02                 | 4001h: Hardware interrupt state Modbus/TCP Slot 1           |
|             | 0x05                 |                                                             |
|             |                      | 4040h: Hardware interrupt state Modbus/TCP Slot 64          |
| 4001h 4200h | 0x04                 | Word access to hardware interrupt data:                     |
|             | 0x17                 | 4001h 4008h: Modbus/TCP Slot 1                              |
|             | 0x0F                 |                                                             |
|             |                      | 41F8h 4200h: Modbus/TCP Slot 64                             |
| 4001h 4008h | 04h                  | 16byte hardware interrupt data Modbus/TCP Slot 1            |
| 4009h 4010h | 04h                  | 16byte hardware interrupt data Modbus/TCP Slot 2            |
| 41F8h 4200h | 04h                  | 16byte hardware interrupt data Modbus/TCP Slot 64           |
| 5001h 5040h | 0x01                 | Bit access to diagnostics interrupt state:                  |
|             | 0x02                 | 5001h: Diagnostics interrupt state Modbus/TCP Slot 1        |
|             | 0x05                 |                                                             |
|             |                      | 5040h: Diagnostics interrupt state Modbus/TCP Slot 64       |
| 5001h 5400h | 0x04                 | Word access to diagnostics interrupt state:                 |
|             | 0x17                 | 5001h 5010h: Diagnostics interrupt state                    |
|             | 0x0F                 | Modbus/TCP Slot 1                                           |
|             |                      | E2C0b E400b: Diagnostics interrupt state                    |
|             |                      | 53F0h 5400h: Diagnostics interrupt state Modbus/TCP Slot 64 |
| 5001h 5010h | 04h                  | 32byte diagnostics data from Modbus/TCP Slot 1              |
| 5011h 5020h | 04h                  | 32byte diagnostics data from Modbus/TCP Slot 2              |
| 53F0h 5400h | 04h                  | 32byte diagnostics data from Modbus/TCP Slot 64             |

Easy Maintenance > Examples

### 4.6 Easy Maintenance

#### Overview

Easy Maintenance means the support for adding and removing System SLIO modules during operation without having to restart the system. There are the following behaviors:

- As soon as a module is removed, the IM 053-1MT01 detects this and automatically switches to *Maintenance* state. In this state, all input and output data become invalid. By re-plugging the module or a compatible module, the *Maintenance* state is left again.
- As soon as a module is added to the existing modules, the IM 053-1MT01 detects this and automatically refreshes its reference configuration.

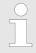

Please always replace only one module in your configuration.

#### 4.6.1 Examples

#### Module is removed

If a module is removed, the IM 053-1MT01 behaves as follows:

- **1.** The IM 053-1MT01 switches automatically to *Maintenance* state.
- **2.** The process data communication is ended.
  - ⇒ The SF LED remains off.
    - The MT LED lights up.
    - The SB LED turns off.
    - The message "Missing Module (ID ...)" is shown on the website.

# Compatible module is added again

If a compatible module is inserted into the slot of a previously removed module during an active bus connection, the IM 053-1MT01 behaves as follows:

- 1. The System SLIO backplane bus is refreshed.
- 2. The process data communication is continued after the bus scan.
  - ⇒ The SF LED remains off.
    - The MT LED turns off.
    - The SB LED lights up.
    - After updating the website, the correct module configuration is shown again instead of "Missing Module (ID ...)".

# Incompatible module is added again

If an incompatible module is inserted into the slot of a previously removed module, the IM 053-1MT01 behaves as follows:

- 1. The IM 053-1MT01 remains in *Maintenance* state.
- 2. The process data communication remains interrupted.
  - ⇒ The SF-LED lights up.
    - The SB LED blinks.
    - The MF LED of the wrong module blinks.
    - The message "Wrong Module ..." is shown on the website.

Replace Modbus/TCP IM 053-1MT00 with IM 053-1MT01

### 4.7 Firmware update

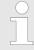

- Please note that a firmware update is only possible if the Ethernet coupler is in the Commissioning state.
- You can apply a firmware update via the integrated web server. ♥ 64

## 4.8 Replace Modbus/TCP IM 053-1MT00 with IM 053-1MT01

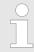

 The Modbus/TCP Ethernet coupler IM 053-1MT01 is compatible with the IM 053-1MT00 if the configuration of the IM 053-1MT00 is not imported.

## Adapting the configuration file

Since the product name is evaluated within the configuration file during import, inappropriate configurations are rejected and not adopted. For the import of a configuration file this can be adapted accordingly:

- **1.** Den the configuration file to be imported in a text editor.
- 2. ▶ Search for the entry product="VIPA 053-1MT00"
- 3. Change the entry to product="VIPA 053-1MT01"
- **4.** Save the configuration file and load it into your IM 053-1MT01 by means of the web page.
  - ⇒ The configuration is applied and the IM 053-1MT01 is restarted.

Modbus/TCP

#### 4.9 Modbus/TCP

#### General

Modbus/TCP is a Modbus protocol put upon TCP/IP, where the IP address serves the addressing. Modbus/TCP allows a client-server-communication, several clients may be provided from one server.

## Telegram structure incl. TCP/IP

The request telegrams sent by a master and the respond telegrams of the slave have the same structure:

| Modbus/TCP                                  | Slave address | Function code | Data         |
|---------------------------------------------|---------------|---------------|--------------|
| 6byte header with number of following bytes | 1byte data    | 1byte data    | max. 254byte |

# Modbus/TCP header (6byte)

For send and receive telegrams, Modbus/TCP uses a header of 6byte with the following structure:

| Byte | Name                               | Description                               |
|------|------------------------------------|-------------------------------------------|
| 0    | Transaction identifier (High byte) | Is sent back by the server (user-defined) |
| 1    | Transaction identifier (Low byte)  | Is sent back by the server (user-defined) |
| 2    | Protocol identifier (High byte)    | Always 0                                  |
| 3    | Protocol identifier (Low byte)     | Always 0                                  |
| 4    | Length field (High byte)           | Always 0 because messages < 256byte       |
| 5    | Length field (Low byte)            | Number of following bytes                 |

Normally, byte 0 ... 4 have the value 0. You may also increase byte 0 and 1 in the slave and thus establish an additional control.

Modbus function codes

#### 4.10 Modbus function codes

#### **Naming convention**

Modbus has some naming conventions:

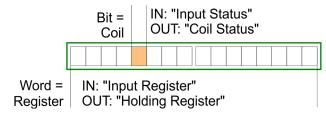

- Modbus differentiates between bit and word access; Bits = "Coils" and Words = "Register".
- Bit inputs are referred to as "Input-Status" and bit outputs as "Coil-Status".
- Word inputs are referred to as "Input-Register" and word outputs as "Holding-Register".

#### Range definitions

Normally the access with Modbus happens by means of the ranges 0x, 1x, 3x and 4x.

0x and 1x gives you access to digital bit areas and 3x and 4x to analog word areas.

For the Yaskawa modules is not differentiating digital and analog data, the following assignment is valid:

- 0x Bit area for master output

  Access via function code 01h, 05h, 0Fh
- 1x Bit area for master inputAccess via function code 02h
- 3x Word area for master inputAccess via function code 04h, 17h
- 4x Word area for master output

  Access via function code 03h, 06h, 10h, 16h, 17h

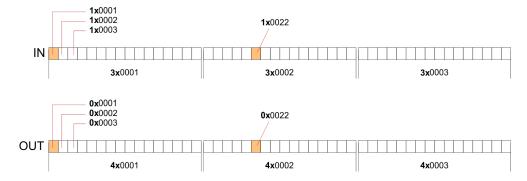

#### Overview

With the following Modbus function codes a Modbus master can access a Modbus slave. The description always takes place from the point of view of the master:

| Code | Command      | Description                           |
|------|--------------|---------------------------------------|
| 01h  | Read n Bits  | Read n bits of master output area 0x  |
| 02h  | Read n Bits  | Read n bits of master input area 1x   |
| 03h  | Read n Words | Read n words of master output area 4x |

Modbus function codes

| Code | Command                        | Description                                                                                                    |
|------|--------------------------------|----------------------------------------------------------------------------------------------------|
| 04h  | Read n Words                   | Read n words master input area 3x                                                                              |
| 05h  | Write 1 Bit                    | Write 1 bit to master output area 0x                                                                           |
| 06h  | Write 1 Word                   | Write 1 word to master output area 4x                                                                          |
| 0Fh  | Write n Bits                   | Write n bits to master area 0x                                                                                 |
| 10h  | Write n Words                  | Write n words to master area 4x                                                                                |
| 16h  | Mask 1 Word                    | Mask 1 word in master output area 4x                                                                           |
| 17h  | Write n Words and Read m Words | Write n words into master output area $4x$ and the respond contains m read words of the master input area $3x$ |

#### Byte sequence in a word

| 1 w       | ord      |
|-----------|----------|
| High byte | Low byte |

#### Respond of the coupler

If the slave announces an error, the function code is sent back with a "OR" and 80h. Without an error, the function code is sent back.

Coupler answer: Function code OR 80h  $\rightarrow$  Error & error number Function code  $\rightarrow$  OK

If the slave announces an error, the function code is sent back with a "OR" and 80h. Without an error, the function code is sent back.

01h: Function number is not supported

02h: Addressing errors

03h: Data errors

04h: System SLIO bus is not initialized

07h: General error

Modbus function codes

**Read n Bits 01h, 02h** Code 01h: Read n bits of master output area 0x.

Code 02h: Read n bits of master input area 1x.

#### **Command telegram**

| Mc    | Modbus/TCP-Header |  |  |  |   | Slave address | Function code | Address1. bit | Number of bits |
|-------|-------------------|--|--|--|---|---------------|---------------|---------------|----------------|
| X     | x x 0 0 0 6       |  |  |  | 6 |               |               |               |                |
| 6byte |                   |  |  |  |   | 1byte         | 1byte         | 1word         | 1word          |

## Respond telegram

| Modbu | s/TCP-Header | Slave address | Function code | Number of read bytes | Data 1. byte | Data 2. byte |  |
|-------|--------------|---------------|---------------|----------------------|--------------|--------------|--|
| x x   | 0 0 0        |               |               |                      |              |              |  |
|       | 6byte        | 1byte         | 1byte         | 1byte                | 1byte        | 1byte        |  |
|       |              |               |               |                      |              | max. 252byte |  |

**Read n words 03h, 04h** 03h: Read n words of master output area 4x.

04h: Read n words master input area 3x.

#### **Command telegram**

| Mo    | Modbus/TCP-Header |  |  |  |   | Slave address | Function code | Address word | Number of words |
|-------|-------------------|--|--|--|---|---------------|---------------|--------------|-----------------|
| X     | x x 0 0 0 6       |  |  |  | 6 |               |               |              |                 |
| 6byte |                   |  |  |  |   | 1byte         | 1byte         | 1word        | 1word           |

### Respond telegram

| Modbus/TCP-Header |           |  | • | Slave<br>address | Function code | Number of read bytes | Data 1. word | Data 2. word | ***   |               |  |
|-------------------|-----------|--|---|------------------|---------------|----------------------|--------------|--------------|-------|---------------|--|
| X                 | x x 0 0 0 |  |   |                  |               |                      |              |              |       |               |  |
|                   | 6byte     |  |   |                  | 1byte         | 1byte                | 1byte        | 1word        | 1word |               |  |
|                   |           |  |   |                  |               |                      |              |              |       | max. 126words |  |

Modbus function codes

Write 1 bit 05h Code 05h: Write 1 bit to master output area 0x.

A status change is via "Status bit" with following values:

"Status bit" =  $0000h \rightarrow Bit = 0$ "Status bit" =  $FF00h \rightarrow Bit = 1$ 

## **Command telegram**

| Мо    | Modbus/TCP-Header |  |  |  |   | Slave address | Function code | Address bit | Status bit |
|-------|-------------------|--|--|--|---|---------------|---------------|-------------|------------|
| X     | x x 0 0 0 6       |  |  |  | 6 |               |               |             |            |
| 6byte |                   |  |  |  |   | 1byte         | 1byte         | 1word       | 1word      |

#### Respond telegram

| Modbus/TCP-Header |             |  |  | ader |   | Slave address | Function code | Address bit | Status bit |
|-------------------|-------------|--|--|------|---|---------------|---------------|-------------|------------|
| X                 | x x 0 0 0 6 |  |  |      | 6 |               |               |             |            |
| 6byte             |             |  |  |      |   | 1byte         | 1byte         | 1word       | 1word      |

Write 1 word 06h

Code 06h: Write 1 word to master output area 4x.

#### **Command telegram**

| Мо | Modbus/TCP-Header |   |   |   |   | Slave address | Function code | Address word | Value word |
|----|-------------------|---|---|---|---|---------------|---------------|--------------|------------|
| X  | Х                 | 0 | 0 | 0 | 6 |               |               |              |            |
|    | 6byte             |   |   |   |   | 1byte         | 1byte         | 1word        | 1word      |

## Respond telegram

| Modbus/TCP-Header |   |    |     |   |   | Slave address | Function code | Address word | Value word |
|-------------------|---|----|-----|---|---|---------------|---------------|--------------|------------|
| X                 | X | 0  | 0   | 0 | 6 |               |               |              |            |
|                   |   | 6b | yte |   |   | 1byte         | 1byte         | 1word        | 1word      |

Modbus function codes

Write n bits 0Fh

Code 0Fh: Write n bits to master output area 0x.

Please regard that the number of bits are additionally to be set in byte.

#### **Command telegram**

| Modbus/TCP-Header | Slave address | Function code | Address1 . bit | Number of bits | Number of bytes | Data 1.<br>byte | Data 2.<br>byte |       |
|-------------------|---------------|---------------|----------------|----------------|-----------------|-----------------|-----------------|-------|
| x x 0 0 0         |               |               |                |                |                 |                 |                 |       |
| 6byte             | 1byte         | 1byte         | 1word          | 1word          | 1byte           | 1byte           | 1byte           | 1byte |
|                   |               |               |                |                |                 | 1               | max. 248byt     | е     |

#### Respond telegram

| Мо | Modbus/TCP-Header |   |   |   |       | Slave address | Function code | Address 1. bit | Number of bits |
|----|-------------------|---|---|---|-------|---------------|---------------|----------------|----------------|
| X  | х                 | 0 | 0 | 0 | 6     |               |               |                |                |
|    | 6byte             |   |   |   | 1byte | 1byte         | 1word         | 1word          |                |

Write n words 10h

Code 10h: Write n words to master output area 4x.

## **Command telegram**

| Мо | Modbus/TCP-Header |    |      |   | Slave address | Function code | Address1 . word | Number of words | Number of bytes | Data 1.<br>word | Data 2.<br>word |       |
|----|-------------------|----|------|---|---------------|---------------|-----------------|-----------------|-----------------|-----------------|-----------------|-------|
| X  | х                 | 0  | 0    | 0 |               |               |                 |                 |                 |                 |                 |       |
|    |                   | 6b | oyte |   | 1byte         | 1byte         | 1word           | 1word           | 1word           | 1word           | 1word           | 1word |
|    |                   |    |      |   |               |               |                 |                 |                 | ı               | max. 124byte    | Э     |

## Respond telegram

| Mo | Modbus/TCP-Header |   |   |   |       | Slave address | Function code | Address 1. word | Number of words |
|----|-------------------|---|---|---|-------|---------------|---------------|-----------------|-----------------|
| X  | X                 | 0 | 0 | 0 | 6     |               |               |                 |                 |
|    | 6byte             |   |   |   | 1byte | 1byte         | 1word         | 1word           |                 |

Mask a word 16h

Code 16h: This function allows to mask a word in the master output area 4x.

## **Command telegram**

| Мо       | Modbus/TCP-Header |   |   |   |   | Slave address | Function code | Address word | AND Mask | OR Mask |
|----------|-------------------|---|---|---|---|---------------|---------------|--------------|----------|---------|
| X        | X                 | 0 | 0 | 0 | 8 |               |               |              |          |         |
| 6byte 11 |                   |   |   |   |   | 1byte         | 1byte         | 1word        | 1word    | 1word   |

Modbus function codes

#### Respond telegram

| Mo    | Modbus/TCP-Header |   |   |   |   | Slave address | Function code | Address word | AND Mask | OR Mask |
|-------|-------------------|---|---|---|---|---------------|---------------|--------------|----------|---------|
| X     | X                 | 0 | 0 | 0 | 8 |               |               |              |          |         |
| 6byte |                   |   |   |   |   | 1byte         | 1byte         | 1word        | 1word    | 1word   |

Write n words and Read m words 17h

Code 17h: This function allows to write n words to the master output area 4x and read m words from the master input area 3x with one request.

#### **Command telegram**

| Mod | Modbus/TCP-Header |    |      |   |  | Slave<br>address | Function code | Read<br>address | Read<br>number<br>words | Write address | Write number words | Write number bytes | Write<br>Data<br>1.word | Write<br>Data<br>2.word |    |
|-----|-------------------|----|------|---|--|------------------|---------------|-----------------|-------------------------|---------------|--------------------|--------------------|-------------------------|-------------------------|----|
| X   | x                 | 0  | 0    | 0 |  |                  |               |                 |                         |               |                    |                    |                         |                         |    |
|     |                   | 61 | byte |   |  | 1byte            | 1byte         | 1Wort           | 1Wort                   | 1word         | 1word              | 1byte              | 1word                   | 1word                   |    |
|     |                   |    |      |   |  |                  |               |                 |                         |               |                    |                    | n                       | nax. 122word            | ds |

#### Respond telegram

| Мо | Modbus/TCP-Header |    |     |   | Slave address | Function code | Read number bytes | Read Data 1. word | Read Data 2. word | ••• |
|----|-------------------|----|-----|---|---------------|---------------|-------------------|-------------------|-------------------|-----|
| X  | X                 | 0  | 0   | 0 |               |               |                   |                   |                   |     |
|    |                   | 6b | yte |   | 1byte         | 1byte         | 1byte             | 1word             | 1word             |     |
|    |                   |    |     |   |               |               |                   |                   | max. 126words     |     |

Modbus function codes

Register allocation

## 4.11 Register allocation

#### I/O data

| Address         | Access to                  |
|-----------------|----------------------------|
| 1x: 0001h 2000h | Bit access to input area   |
| 3x: 0001h 0200h | Word access to input area  |
| 0x: 0001h 2000h | Bit access to output area  |
| 4x: 0001h 0200h | Word access to output area |

#### **Status information**

The status information in the register area 3001h ... 3003h provides status information about the System SLIO. You have read-only access to the status registers.

| Address | <b>Function Code</b> | Access to                                                                                                    |
|---------|----------------------|----------------------------------------------------------------------------------------------------|
| 3001h   | 0x01                 | BASP state                                                                                                    |
|         | 0x02                 | <ul><li>0: BASP is not set</li><li>1: BASP is set</li></ul>                                                                       |
| 3002h   | 0x01<br>0x02         | Collection bit for process interrupt, if at least one process interrupt has not yet been acknowledged by the IM 053MT/module      |
| 3003h   | 0x01<br>0x02         | Collection bit for diagnostic interrupts if at least one diagnostic interrupt has not yet been acknowledge by the IM 053MT/module |

## **Diagnostics**

| Address     | <b>Function Code</b> | Access to                                                                                                    |
|-------------|----------------------|----------------------------------------------------------------------------------------------------|
| 4001h 4040h | 0x01<br>0x02<br>0x05 | Bit access to hardware interrupt state: 4001h: Hardware interrupt state Modbus/TCP Slot 1 4040h: Hardware interrupt state Modbus/TCP Slot 64                       |
| 4001h 4200h | 0x04<br>0x17<br>0x0F | Word access to hardware interrupt data: 4001h 4008h: Modbus/TCP Slot 1 41F8h 4200h: Modbus/TCP Slot 64                                                             |
| 4001h 4008h | 04h                  | 16byte hardware interrupt data Modbus/TCP Slot 1                                                                                                    |
| 4009h 4010h | 04h                  | 16byte hardware interrupt data Modbus/TCP Slot 2                                                                                                    |
| 41F8h 4200h | 04h                  | 16byte hardware interrupt data Modbus/TCP Slot 64                                                                                                    |
| 5001h 5040h | 0x01<br>0x02<br>0x05 | Bit access to diagnostics interrupt state: 5001h: Diagnostics interrupt state Modbus/TCP Slot 1 5040h: Diagnostics interrupt state Modbus/TCP Slot 64              |
| 5001h 5400h | 0x04<br>0x17<br>0x0F | Word access to diagnostics interrupt state: 5001h 5010h: Diagnostics interrupt state Modbus/TCP Slot 1 53F0h 5400h: Diagnostics interrupt state Modbus/TCP Slot 64 |

Register allocation

| Address     | Function Code | Access to                                       |
|-------------|---------------|-------------------------------------------------|
| 5001h 5010h | 04h           | 32byte diagnostics data from Modbus/TCP Slot 1  |
| 5011h 5020h | 04h           | 32byte diagnostics data from Modbus/TCP Slot 2  |
| 53F0h 5400h | 04h           | 32byte diagnostics data from Modbus/TCP Slot 64 |

LED status indication

## 4.12 LED status indication

#### General

The LEDs installed to display the status allow extensive diagnostics during the PowerON procedure as well as during operation. The result of the diagnosis is determined by the combination of the different LEDs and the current operating mode.

| PWR                                        | SF                   | MT     | SB    | МВ    | SPD   | L/A(1/2) | Description                                                                                       |
|--------------------------------------------|----------------------|--------|-------|-------|-------|----------|---------------------------------------------------------------------------------------------------|
|                                            |                      |        |       |       |       |          |                                                                                                   |
| green                                      | red                  | yellow | green | green | green | green    |                                                                                                   |
| Operating                                  | Operating modes 🔖 55 |        |       |       |       |          |                                                                                                   |
|                                            |                      |        |       | Χ     | Χ     | Χ        | Init                                                                                              |
|                                            | x                    | ZHz    | ZHz   | Χ     | X     | X        | DHCP discovery                                                                                    |
|                                            | x                    |        | ZHz   | Χ     | X     | X        | Update config                                                                                     |
|                                            |                      |        |       | X     | X     | Χ        | Run                                                                                               |
|                                            |                      | ✓ 1Hz  |       | X     | X     | X        | Commissioning                                                                                     |
|                                            | X                    |        |       | X     | X     | X        | Maintenance                                                                                       |
|                                            | <b></b> ✓ 1Hz        | ✓ 1Hz  |       | X     | X     | X        | Firmware update <sup>1</sup>                                                                      |
|                                            |                      |        | ZHz   | Χ     | X     | X        | Error                                                                                             |
| Operation                                  | n                    |        |       |       |       |          |                                                                                                   |
|                                            | X                    | X      | Χ     | X     | Χ     | X        | The Ethernet coupler is power supplied.                                                           |
|                                            |                      | X      |       |       | X     | ZHz      | The Ethernet coupler communicates without error via Ethernet                                      |
|                                            | X                    | X      | X     |       | X     | X        | The Ethernet coupler is ready for Modbus/TCP communication                                        |
|                                            | X                    | X      | X     |       | X     | X        | No Modbus/TCP communication is possible                                                           |
|                                            | X                    | X      | ZHz   | X     | X     | X        | BASP ( <b>B</b> efehls- <b>A</b> usgabe- <b>Sp</b> erre i.e. command output disable) is activated |
|                                            |                      | X      |       | X     |       |          | There is no physical connection to Ethernet.                                                      |
|                                            | Χ                    | X      | Χ     | ZHz   | Χ     | Χ        | Configuration is in progress                                                                      |
|                                            | X                    | ✓ 5Hz  | X     | X     | X     | X        | Ethernet coupler is located, the identification was initiated by the user and takes 10s.          |
|                                            | X                    | X      | X     | X     |       | X        | Speed: 100MBit/s                                                                                  |
|                                            |                      |        |       |       |       |          | Error: Power OFF-ON required                                                                      |
| not relevant: X  1) LEDs blink alternately |                      |        |       |       |       |          |                                                                                                   |

Appendix System SLIO

**Appendix** 

System SLIO Appendix

## Content

A History of changes 90

History of changes System SLIO

## A History of changes

| Rev.  | Changes                                                                                                    |  |  |  |
|-------|----------------------------------------------------------------------------------------------------|--|--|--|
| 19-40 | The manual was created.                                                                                                    |  |  |  |
| 21-01 | Chapter "Basics and Mounting"                                                                                                    |  |  |  |
|       | <ul><li>Description "System conception" was changed.</li><li>Description "Hardware revision" was changed.</li></ul>                                                                                                    |  |  |  |
|       | Chapter "Deployment"                                                                                                    |  |  |  |
|       | <ul> <li>Description "LED status indication" was changed.</li> <li>Description "Web page of the selected Ethernet coupler" was changed.</li> <li>Description "Easy Maintenance" was changed.</li> </ul>                                                                                                    |  |  |  |
| 22-30 | General                                                                                                    |  |  |  |
|       | ■ CI adjustment was made.                                                                                                    |  |  |  |
|       | Chapter "General"                                                                                                    |  |  |  |
|       | ■ The chapter was restructured.                                                                                                    |  |  |  |
|       | Chapter "Basics and Mounting"                                                                                                    |  |  |  |
|       | <ul> <li>Description "Hardware revision" was changed.</li> <li>Description "Wiring periphery modules" was changed.</li> <li>Description "Demounting periphery modules" was changed.</li> <li>Description "Industrial security and installation guidelines" was changed.</li> <li>Description "Use in difficult operating conditions" was added.</li> </ul> |  |  |  |